# **CentralControl CC51, CC31**

# **hu Szerelési és kezelési útmutató a helyi felülettel való kezeléshez**

**Vezérlőközpont**

Fontos információk:

• a szerelő / • a villamos szakember / • a felhasználó számára Kérjük ennek megfelelően továbbadni!

Ezt az eredeti tájékoztatót a felhasználónak kell megőriznie.

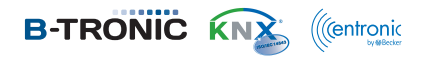

4035 630 153 0 2017.07.25.

Becker-Antriebe GmbH Friedrich-Ebert-Straße 2-4 35764 Sinn/Germany www.becker-antriebe.com

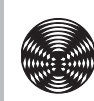

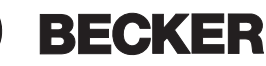

# Tartalomjegyzék

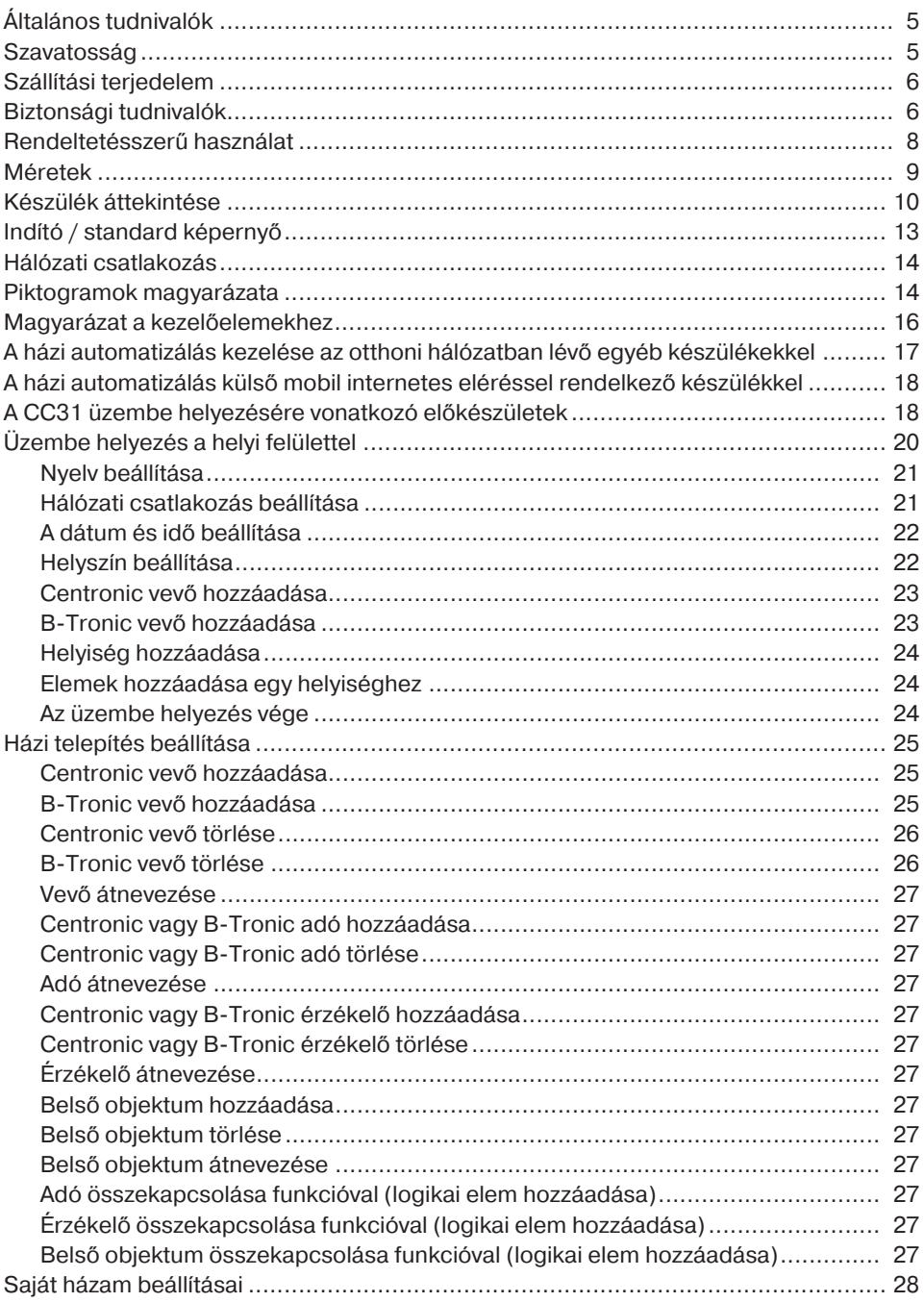

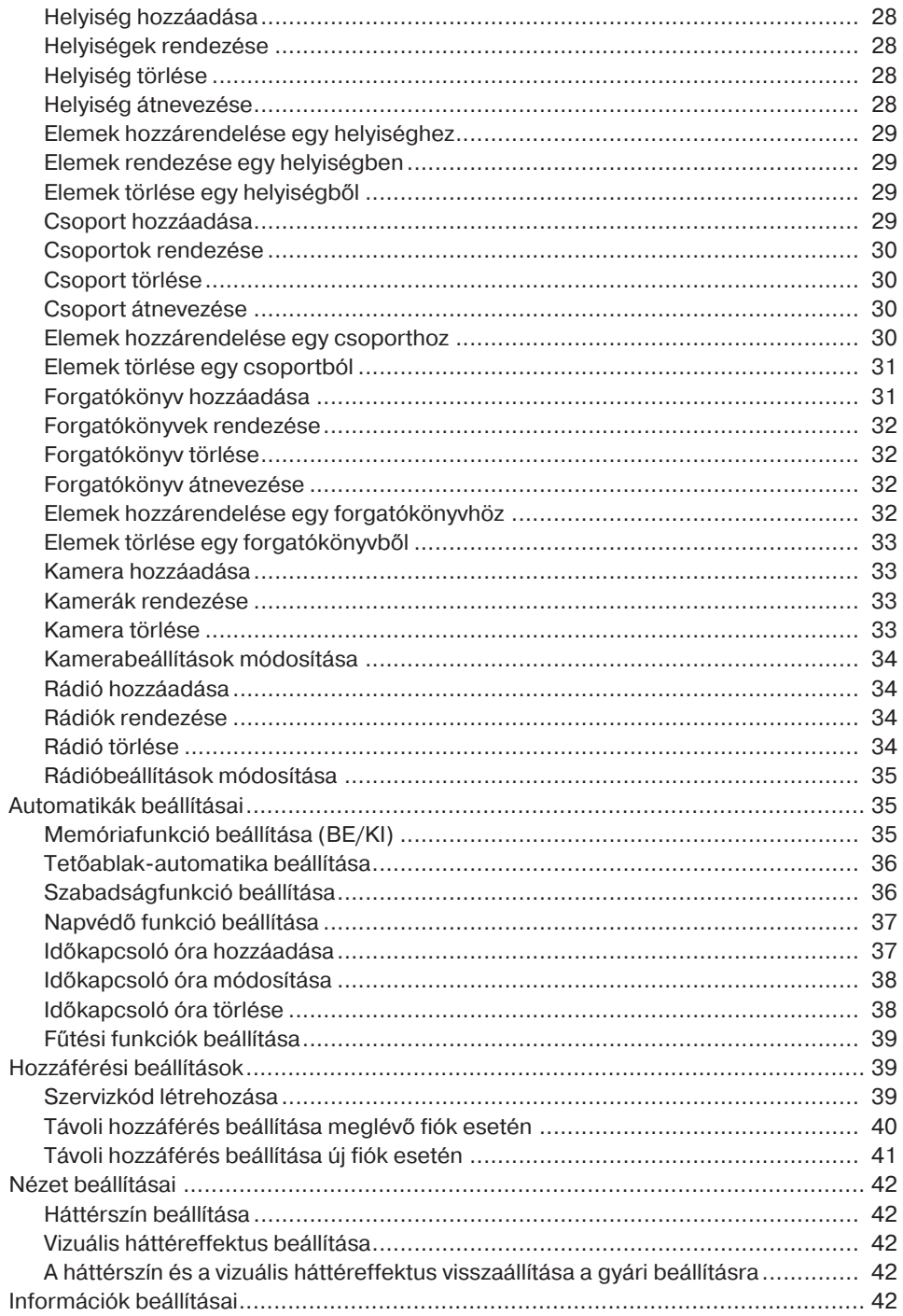

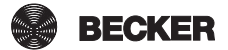

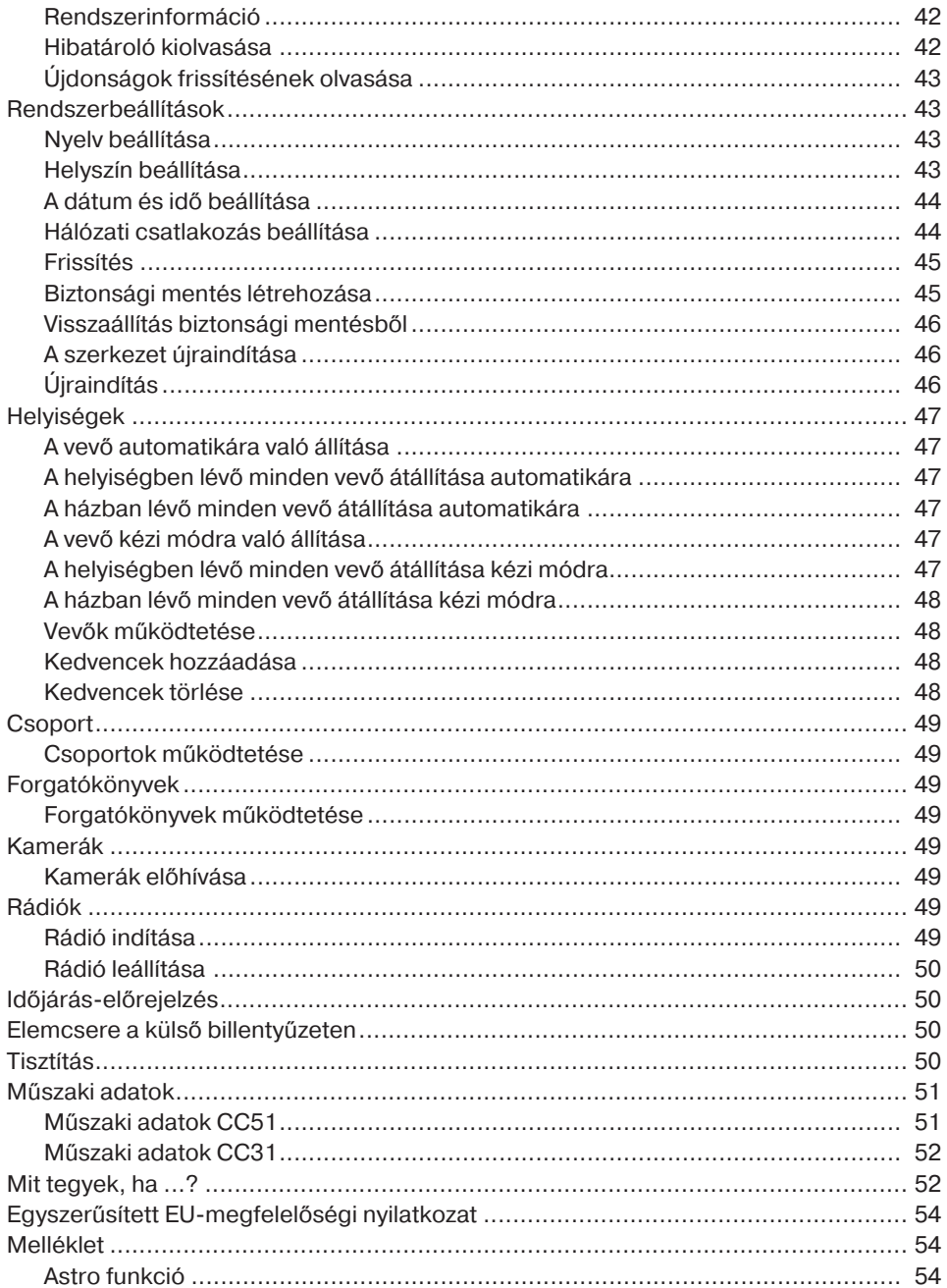

# **Általános tudnivalók**

A B-Tronic CentralControl egységgel a hajtóművek és a vezérlések irányítása lehetséges kétirányú KNX rádióval és a Centronic I és II vezérlőpalettával.

E készülékben ingyenes / nyílt forráskódú szoftver használatára kerül sor. A forráskódok a<http://www.b-tronic.net/source/>weboldalról letölhetők. Kérésre a Becker-Antriebe önköltségi áron rendelkezésre bocsátja a forráskódokat CD-ROM formátumban. Ennek érdekében kérjük, írjon a következő e-mail címre:[source@b-tronic.net.](mailto:source@b-tronic.net)

A szoftver folyamatos továbbfejlesztéséből fakadóan eltérések lehetnek az Ön készülékére vonatkozó ábráknál.

A konkrétan leírt eljárásra vonatkozóan ez azonban lényegtelen.

Kérjük, vegye figyelembe a készülék felszerelésénél, valamint beállításánál ezt a szerelési és kezelési útmutatót.

# **Szavatosság**

Az ezzel a tájékoztatással és egyéb útmutatásainkkal ellentétes szerkezeti módosítások és szakszerűtlen szerelések a felhasználó testi épségének és egészségének súlyos károsításához, pl. zúzódásokhoz vezethetnek, úgy, hogy szerkezeti módosításokat csak a velünk történt megegyezés után, a mi hozzájárulásunkkal szabad végrehajtani, és az útmutatásokat, különösen azokat, amelyek jelen szerelési és használati útmutatóban szerepelnek, feltétlenül be kell tartani.

A termékek rendeltetésszerű használatukkal ellentétes további felhasználása nem megengedett.

A végtermékek előállítóinak és a szerelőknek ügyelniük kell arra, hogy a termékek alkalmazásánál az összes, különösen a végtermék előállításával, a felszereléssel és a vevők tájékoztatásával kapcsolatos szükséges törvényi és hatósági előírást, és az idevágó aktuális elektromágneses összeférhetőségi előírásokat, figyelembe vegyék és betartsák.

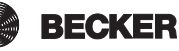

# **Szállítási terjedelem**

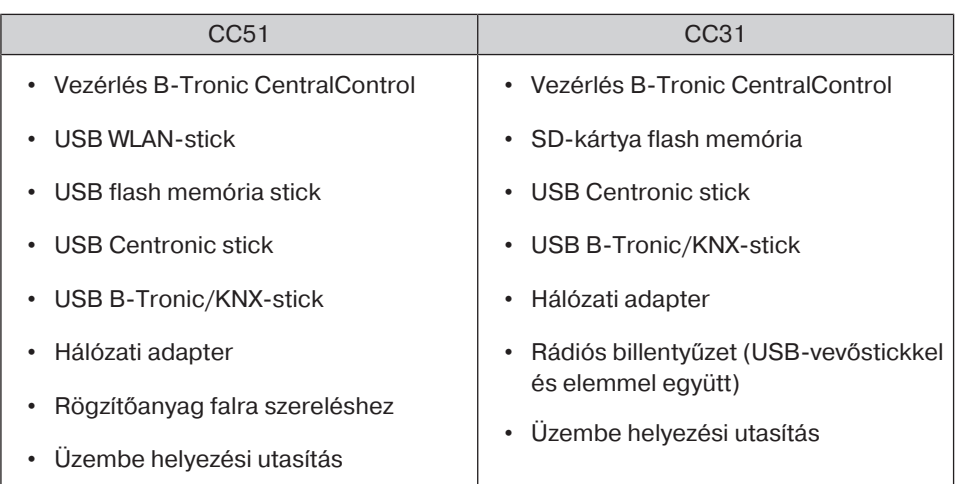

# **Biztonsági tudnivalók**

#### **Általános tudnivalók**

- Jól tegye el ezt az útmutatót!
- Csak száraz levegőjű helyiségben használja.
- Tartsa távol a személyeket a berendezések mozgási tartományától.
- A vezérlőkészülékekhez gyermekek ne férjenek hozzá.
- Vegye figyelembe az adott országra vonatkozó rendelkezéseket.
- Ne helyezzen semmilyen tárgyat a vezérlőre.
- Tisztítsa meg a vezérlőt puha, száraz, szöszmentes ruhával kémiai tisztítószer nélkül.

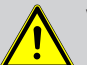

#### **Vigyázat**

- **Ha a berendezést egy vagy több adó vezérli, a berendezés mozgási tartományának működés közben beláthatónak kell lennie.**
- **A csomagolóanyagokat, mint pl. a fóliákat tartsa a gyermekektől távol. Ennek be nem tartása esetén fulladási veszély merülhet fel.**
- **Azonnal kapcsolja ki a vezérlést, ha a hálózati adapter és az ahhoz kapcsolódó dugók elégtek vagy károsodtak. Cserélje le a sérült hálózati adaptert eredeti adapterrel. A hibás hálózati adapter semmi esetre sem javítható meg.**
- **Azonnal kapcsolja ki a vezérlést, ha a vezérlő háza megsérült, vagy folyadék hatolt be.**

#### **Figyelem**

- **Ne ejtsen semmilyen tárgyat a vezérlőre.**
- **Az adott esetben meglévő kijelzőt védje a kemény tárgyak (pl. gyűrűk, a kéz körmei, karóra) általi karcolódástól.**
- **Mielőtt a vezérlőt a hálózati adapterhez csatlakoztatná, várjon, amíg a vezérlő alkalmazkodik a környezeti hőmérséklethez. Ha nagy különbségek jelentkeznek a hőmérséklet vagy a légnedvesség terén, a vezérlés belsejében páralecsapódásra kerülhet sor, amely rövidzárlatot okozhat.**

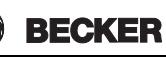

# **Rendeltetésszerű használat**

A B-Tronic CentralControl csak az arra alkalmas hajtóművek, valamint a kétirányú KNXrádióval és a Centronic I és II vezérlőpalettával rendelkező vezérlők irányítására használható. Ezzel a vezérlővel készülékek egy vagy több csoportja vezérelhető.

- Vegye figyelembe, hogy a rádióberendezéseket nem szabad olyan helyek közelében használni, ahol nagy a zavarokozás kockázata (pl. kórházak, repülőterek közelében).
- A távvezérlés használata csak olyan készülékeknél és berendezéseknél megengedett, amelyeknél az adó vagy a vevő működési zavara nem veszélyeztethet személyeket, állatokat vagy tárgyakat, illetve ha ennek kockázatát más biztonsági intézkedések kiküszöbölik.
- Az üzemeltető semmiféle védelmet sem élvez más távközlési berendezések vagy végberendezések által okozott zavarokkal szemben (pl. olyan rádióberendezésekkel szemben sem, amelyeket szabályszerűen ugyanabban a frekvenciatartományban üzemeltetnek).
- A rádióvevőket csak a gyártó által engedélyezett készülékekkel és berendezésekkel kösse össze.
	- **Ügyeljen arra, hogy a vezérlést ne fémfelületek vagy mágneses mezők közelében szerelje fel vagy üzemeltesse.**
		- **Azonos frekvencián adó rádióberendezések vételi zavart okozhatnak.**
		- **Figyelembe kell venni, hogy a rádiójel hatótávolságát a törvényalkotók és az építési előírások korlátozzák.**

T

# **Méretek**

Az összes méret mm-ben van megadva.

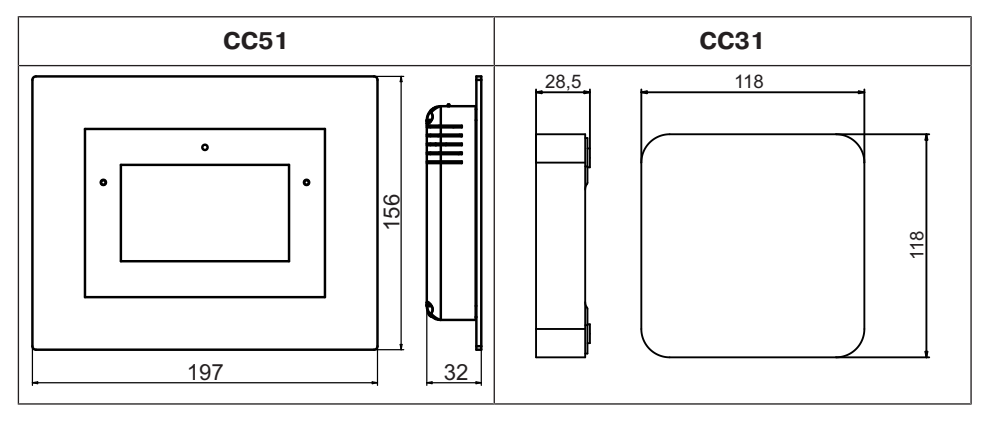

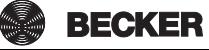

# **Készülék áttekintése**

#### **CentralControl CC51**

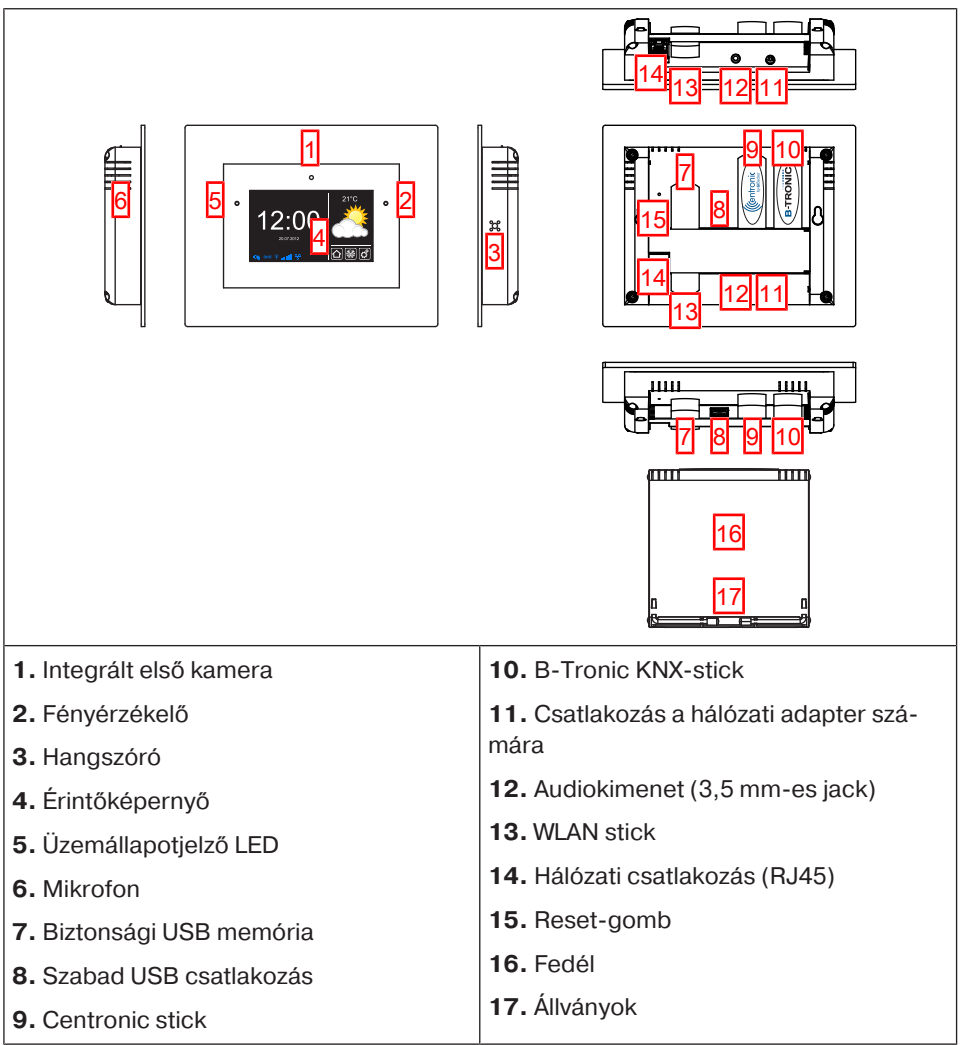

#### **CentralControl CC31**

#### **Csatlakozók / dugaszolóhelyek**

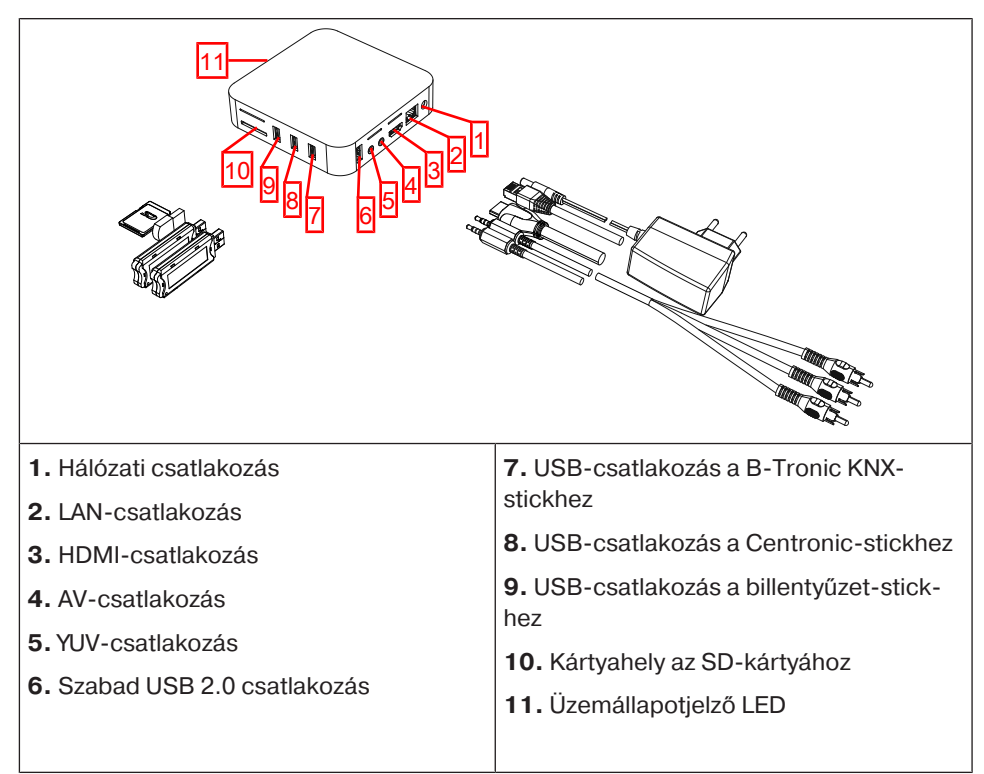

#### **Készülék hátoldala**

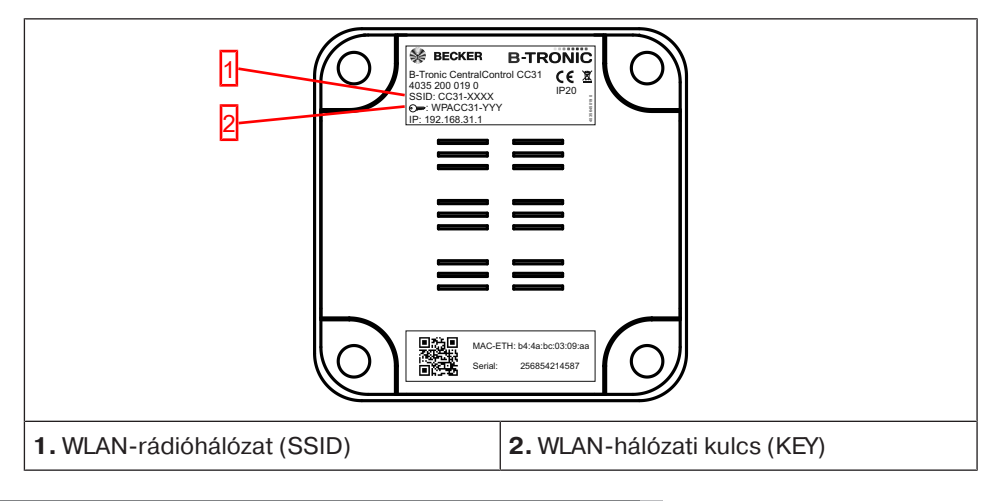

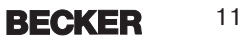

#### **Külső billentyűzet**

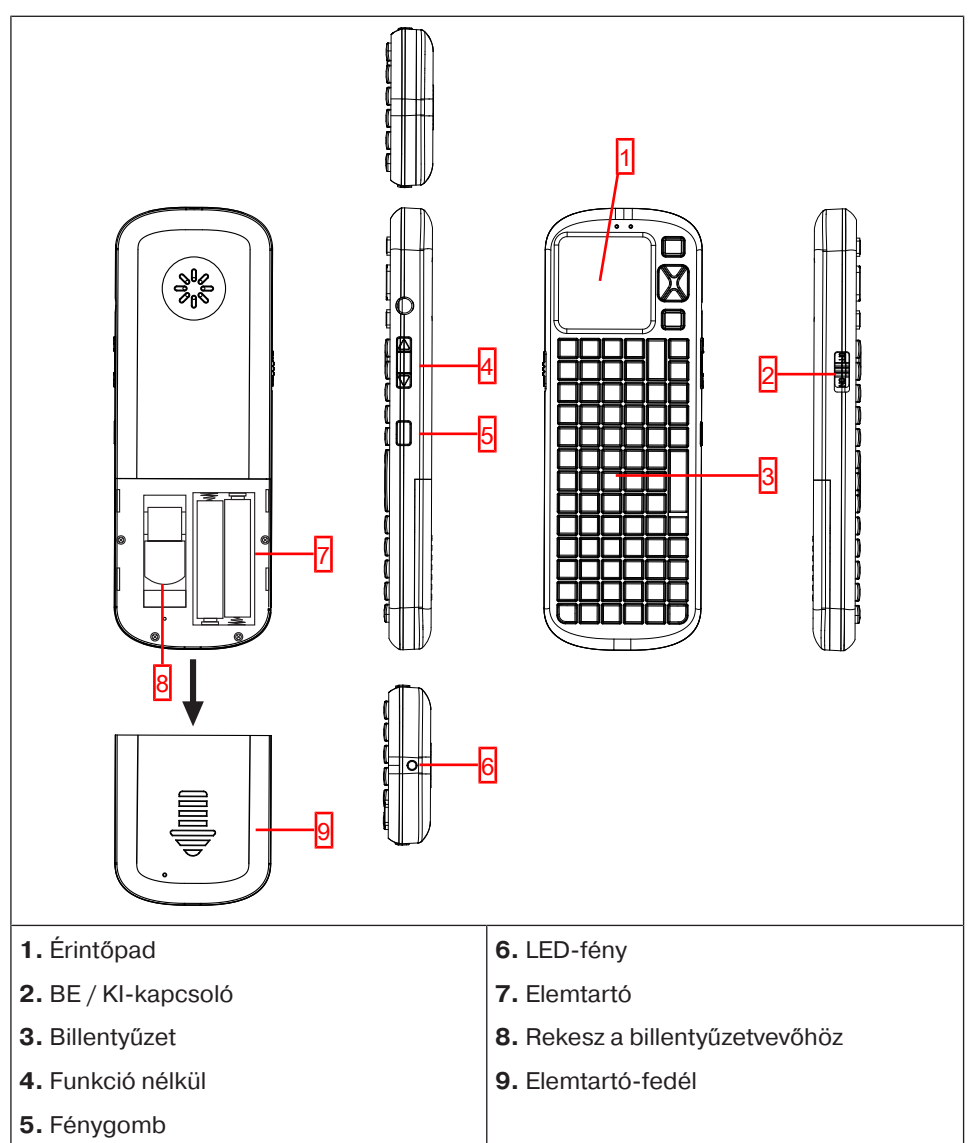

# **Indító / standard képernyő**

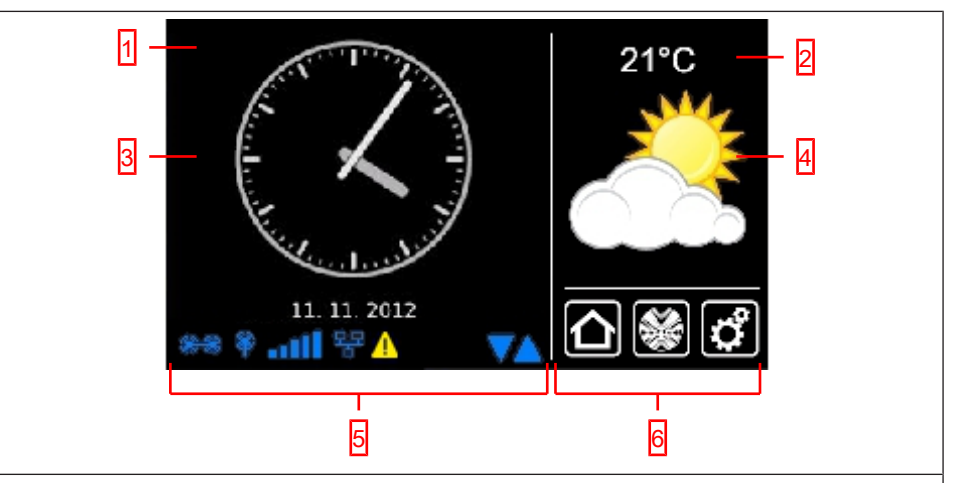

#### **1 Fő képernyő terület**

A fő képernyő területen az időpont és a dátum, valamint adott esetben az időjárásjelentés jelenik meg.

#### **2 Navigációs és státuszjelző terület**

A navigációs és státuszjelző területen az aktuális időjárás és státuszinformációk, valamint a betanított vevő navigációs elemei jelennek.

#### **3 Óra / dátum**

Dátum és időpont kijelzése Az időpont digitális vagy analóg formában jeleníthető meg.

#### **4 Időjárás**

Az aktuális időjárás kijelzése a kiválasztott időjárási helyszínre vonatkozóan. Az időjárási adatok kijelzéséhez internetkapcsolat szükséges.

#### **5 Készülék státuszsor**

E státuszsoron a különböző, készülékspecifikus funkciók státusza jelenik meg.

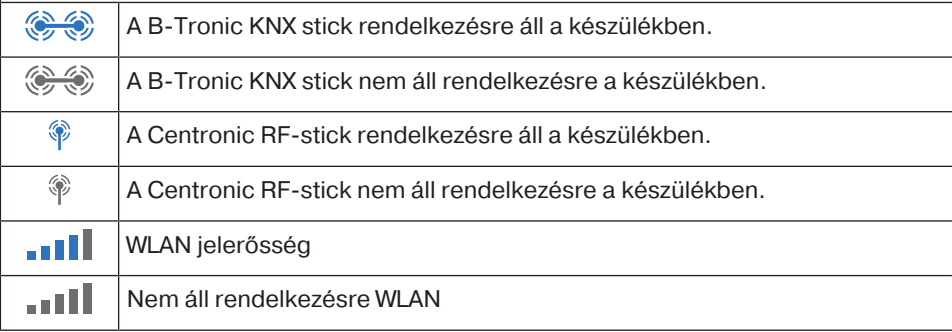

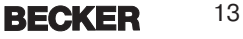

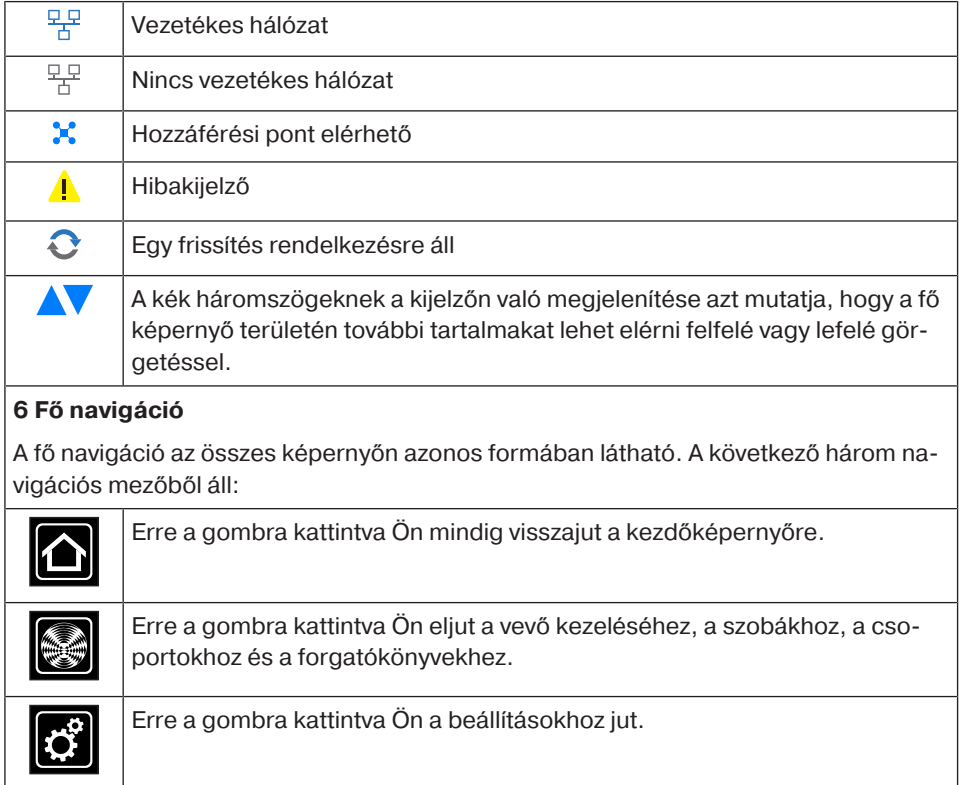

# **Hálózati csatlakozás**

- 1. Húzza le adott esetben a fedelet a vezérlőről.
- 2. Először kösse össze a hálózati adaptert a vezérléssel, ezután dugja be ezt a dugaszoló aljzatba.
- 3. Most pedig adott esetben tegye vissza a fedelet a vezérlőre.

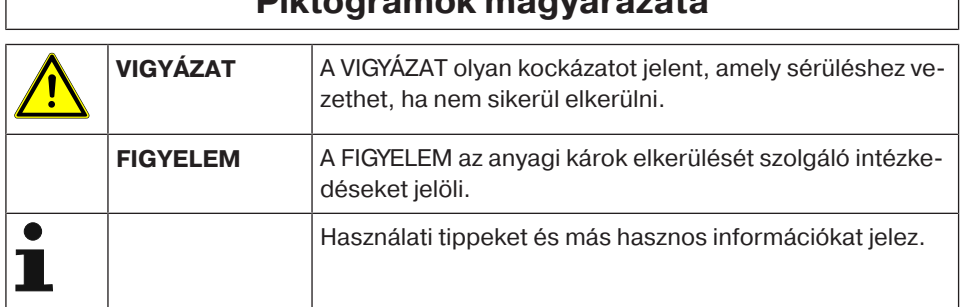

# **Piktogramok magyarázata**

Г

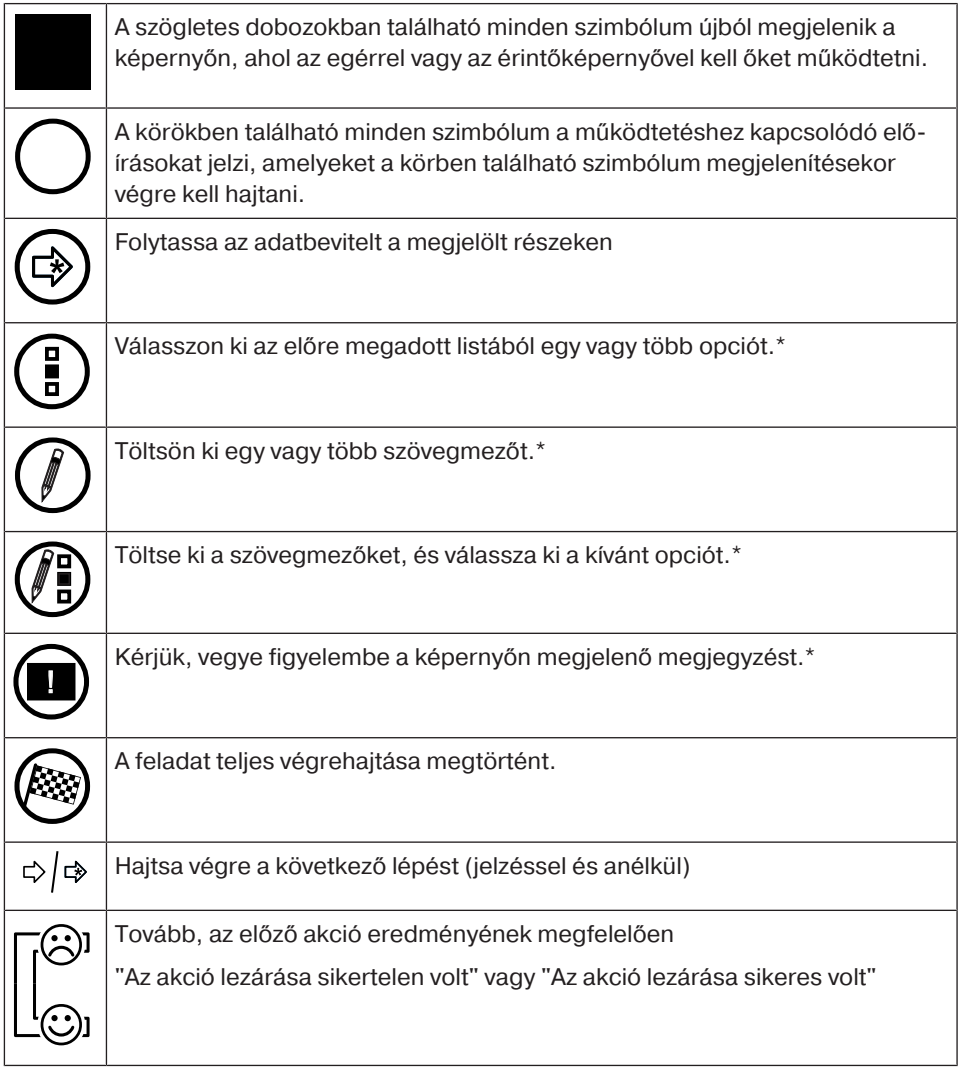

\*) Valamennyi megjegyzés, opció, adatbeviteli mező stb. eléréséhez az oldalon adott esetben az oldal aljára kell görgetni.

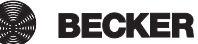

# **Magyarázat a kezelőelemekhez**

Az adott vevőtípusnak megfelelően a kezelőelemekkel különböző funkciókat lehet végrehajtani.

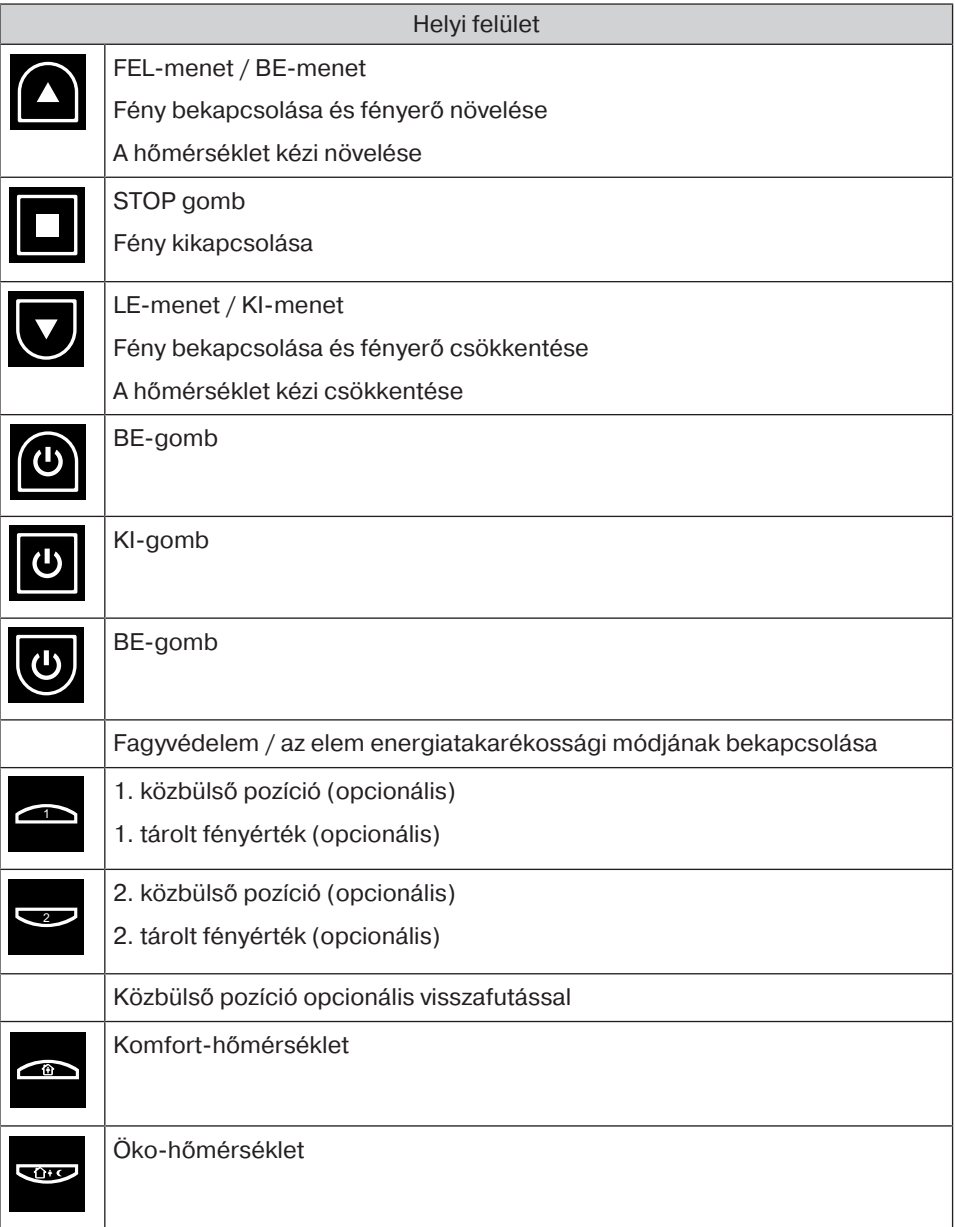

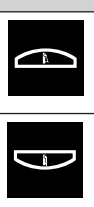

Összehajtható redőnyök behajtása

Összehajtható redőnyök kihajtása

# **A házi automatizálás kezelése az otthoni hálózatban lévő egyéb készülékekkel**

A házi automatizálási funkciók a B-Tronic CentralControl segítségével "távirányíthatók" számos olyan végkészüléken keresztül, amely az Ön otthoni hálózatában található.

A készülékek a hálózati kábel (**a**) vagy a WLAN (**b**) révén kapcsolhatók be a hálózatha

Ennek során nem számít, hogy az Ön végkészüléke melyik operációs rendszeren alapul. A rendszer többek között támogatja a Microsoft Windows (az XP-től / Internet-Explorer 8-tól kezdve), az Android és az Apple IOS (Mac, IPad, IPhone) operációs rendszereket.

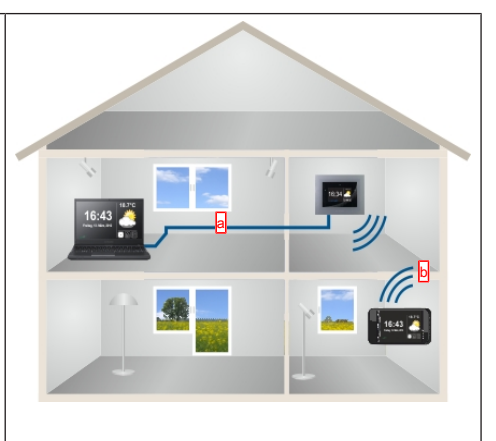

A hálózaton keresztül a központtal való kapcsolatba lépéshez kérjük, indítsa el az internetes böngészőt és írja be az IP-számot a böngésző címmezőjébe.

A bevitel mindig a "http://" stringgel kezdődik, amelyet az IP-szám követ, amely mindig 4, maximum 3-jegyű számcsoportból áll, ponttal elválasztva.

A példában a bevitel a következőképpen néz ki: http://192.168.0.52/

Az Ön központja számára a hálózat által kiosztott IP-szám lehívható a "Rendszerinformációk" oldalon:

Annak érdekében, hogy bármikor gyorsan hozzáférhessen a CentralControl készülékéhez, az IP-cím segítségével kért oldalt kedvencként tárolhatja vagy a készüléke asztalán helyezheti el. Annak érdekében, hogy a CentralControl ne használjon másik IPcímet minden újraindítás után, a CentralControlhoz fix IP-címet kell hozzárendelni (lásd Hálózati csatlakozás beállítása).

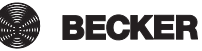

# **A házi automatizálás külső mobil internetes eléréssel rendelkező készülékkel**

Az Ön központjának egyszerű távirányításához regisztrálnia kell a Becker átjáró szolgáltatásnál. Az átjáróelérésnek a www.beckercontrol.de-n való beállításához szükség van egy egyedi bejelentkezési kódra.

Az alábbi fejezetekből megtudhatja, hogy miként kaphatja meg a bejelentkezési kódot: Távoli hozzáférés beállítása új fiók esetén vagy Távoli hozzáférés beállítása meglévő fiók esetén.

Kérjük, vegye figyelembe, hogy a bejelentkezési kód kérelmezéséhez internetkapcsolat és e-mail cím szükséges. A Becker átjárószolgáltatásnál történő sikeres bejelentkezés után nincs szükség további bejelentkezési kód generálására ugyanazzal a központtal. Természetesen több központhoz is lehet egy felhasználói fiókot hozzárendelni.

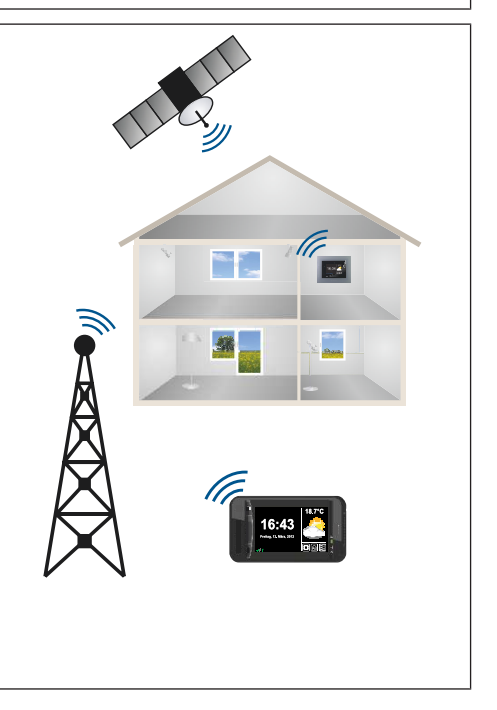

# **A CC31 üzembe helyezésére vonatkozó előkészületek**

A B-Tronic CentralControl egységet szerelje fel a mellékelt stickekkel a Készülék áttekintése szerint.

Számos megjelenítési lehetőség áll rendelkezésre:

- **Televízió vagy képernyő révén**
- **Személyi számítógép, noteszgép vagy táblagép révén**

#### **Televízió vagy képernyő révén**

- 1. A B-Tronic CentralControl egységet kösse össze a HDMI vagy AV-kábellel a televízióval vagy képernyővel.
- 2. Először kösse össze a hálózati adaptert a vezérléssel, ezután dugja be ezt a dugaszoló alizatba.

#### **Vigyázat A hálózati kábelt úgy vezesse, hogy ne léphessenek rá, és ne botoljanak meg benne.**

- 3. Megjelenik a Indító / standard képernyő [} 13].
- 4. Most lehetségesek a további adatbevitelek a belső ill. mellékelt külső billentyűzet révén.

#### **Személyi számítógép, noteszgép vagy táblagép révén**

Több lehetőség van:

- WLAN
- Ethernet (a szállítási terjedelem nem tartalmazza az Ethernet kábelt)

#### **WLAN**

#### **A B-Tronic CentralControl konfigurációs WLAN-ja (hozzáférési pont) az Ön beviteli készülékével való első csatlakozásra szolgál.**

- 1. Jegyezze fel a WLAN-rádióhálózat (SSID) nevét és a WLAN-hálózati kulcsot (KEY). Mindkettő a B-Tronic CentralControl hátoldalán látható.
- 2. A beviteli készülékeivel (személyi számítógép, noteszgép vagy táblagép) jelenítse meg a vezeték nélküli hálózatokat.
- 3. A rendelkezésre álló kapcsolatok listájából válassza ki a korábban feljegyzett WLAN-rádiós hálózatot (SSID) és kezdeményezze a csatlakozási kérelmet.
- 4. Most pedig írja be a korábban feljegyzett WLAN-hálózati kulcsot (KEY) az előre megadott mezőbe és csatlakozzon a B-Tronic CentralControl egységhez. Várja meg, amíg létre nem jön a WLAN-kapcsolat.
- 5. Most pedig nyissa meg a böngészőjét a beviteli készülék révén.
- 6. Most pedig írja be a következő címet a böngésző címsorába: <http://192.168.31.1/> és erősítse meg ezt az Enter billentyűvel.
- 7. Az indító / standard képernyő megjelenik.
- 8. Válasszon a következők közül:
- 9. Most pedig végezze el a saját privát hálózatára vonatkozó beállításokat.
- 10. Ezután állítsa be ismét a beviteli eszközét a privát hálózaton.

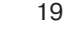

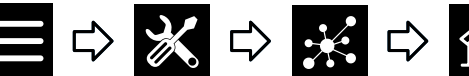

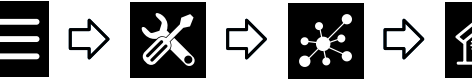

**Ha nem találja a CC31 készüléket a hálózaton, akkor vissza kell állítania a CC31 készüléket Hotspot módba. Ehhez a mellékelt külső billentyűzeten nyomja meg az alábbi billentyűkombinációt: ESC + Shift + Ctrl. Végezetül ismételje meg a fenti eljárást.**

### **Ethernet (a szállítási terjedelem nem tartalmazza az Ethernet kábelt)**

1. Kösse össze a B-Tronic CentralControl egységet az Ethernet kábel alkalmazásával az Ön beviteli készülékével (személyi számítógép, noteszgép vagy táblagép). Várja meg, amíg létre nem jön az Ethernet-kapcsolat.

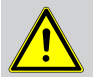

#### **Vigyázat Az Ethernet-kábelt úgy vezesse, hogy ne léphessenek rá és ne botoljanak meg benne.**

- 2. Most pedig nyissa meg a böngészőjét a beviteli készülék révén.
- 3. Most pedig írja be a következő címet a böngésző címsorába: [http://cc31.local/](http://192.168.31.1/) és erősítse meg ezt az Enter billentyűvel.
- 4. Megjelenik a Indító / standard képernyő [ $\blacktriangleright$  13].

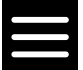

- 5. Válassza a következőt:
- 6. Most lehetségesek a további adatbevitelek az Ön beviteli készüléke révén.

# **Üzembe helyezés a helyi felülettel**

A következő oldalak lépésről lépésre végigvezetik Önt a B-Tronic CentralControl telepítésén és konfigurálásán. Az összes leírt lépés elvégzése után az Ön helyiségei és vevői be vannak állítva, így Ön az otthonát központilag tudja vezérelni.

A B-Tronic CentralControl azonban lényegesen több kényelmi és automatizálási opciót kínál, amellyel Ön a házi automatizálását egyénileg, saját igényei szerint állíthatja be. E funkciók pontos leírása a Házi telepítés beállítása [} 25] és a további fejezetekben szereplő menüpontokban található.

#### **Nyelv beállítása**

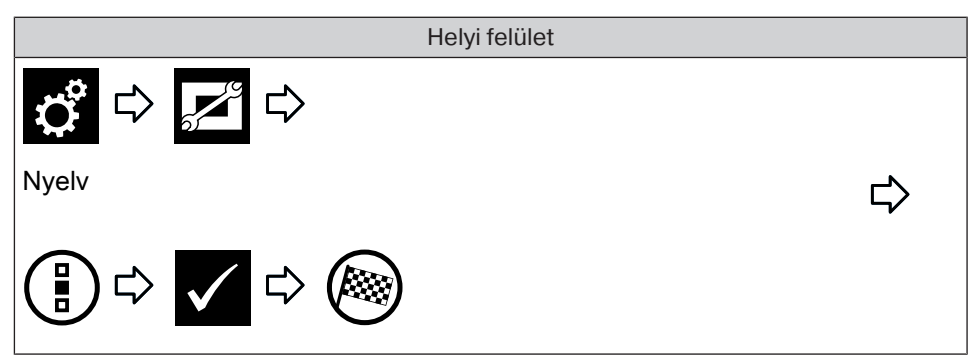

#### **Hálózati csatlakozás beállítása**

A B-Tronic CentralControl teljes otthoni automatizálási funkciója természetesen a hálózathoz való csatlakozás nélkül is rendelkezésre áll. Azonban néhány kiegészítő funkció és hozzáférési lehetőség csak hálózati- ill. internetes hozzáféréssel lehetséges. Ahhoz, hogy használni lehessen ezeket a funkciókat, kérjük győződjön meg róla, hogy a B-Tronic CentralControl kapcsolódik az Ön hálózatához és fennáll az internetkapcsolat, valamint, hogy az időpont helyesen van beállítva. A központot csak akkor lehet hozzáadni egy hálózathoz WiFi / WLAN segítségével, ha a routerben a WPA2 titkosítás engedélyezve van. Kérjük, vegye figyelembe, hogy az Ön internetszolgáltatója szerződéses feltételeitől függően erre vonatkozóan költségek merülhetnek fel.

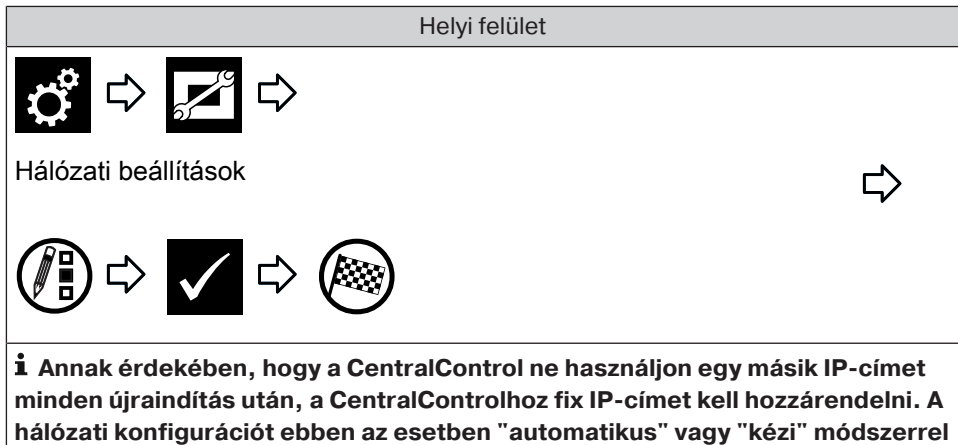

**kell átállítani. Az ehhez szükséges további adatokat kérdezze meg a hálózati rendszergazdájától.**

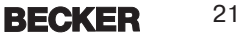

## **A dátum és idő beállítása**

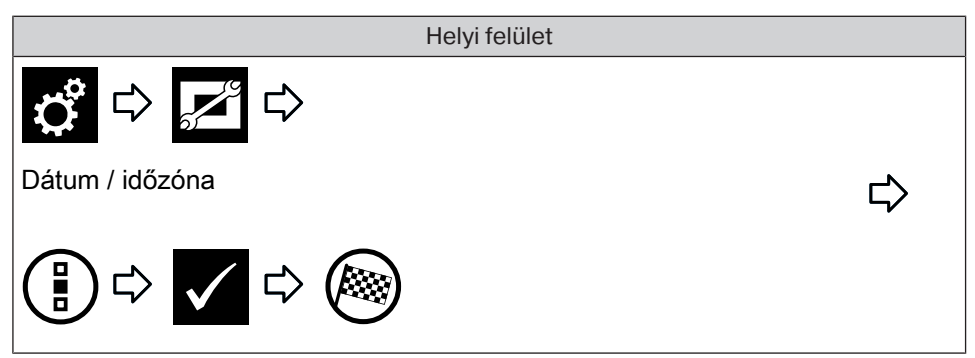

#### **Helyszín beállítása**

**Ez a beállítás hatással van a használt időjárás-kijelzésre,** T **az időzónára és az Astro funkcióra.**

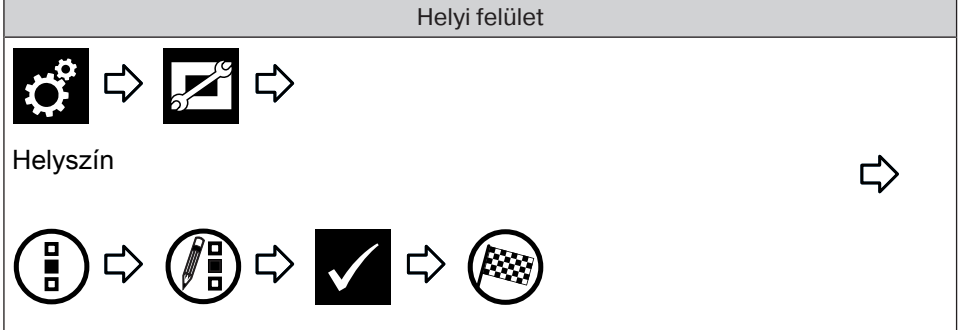

#### **Centronic vevő hozzáadása**

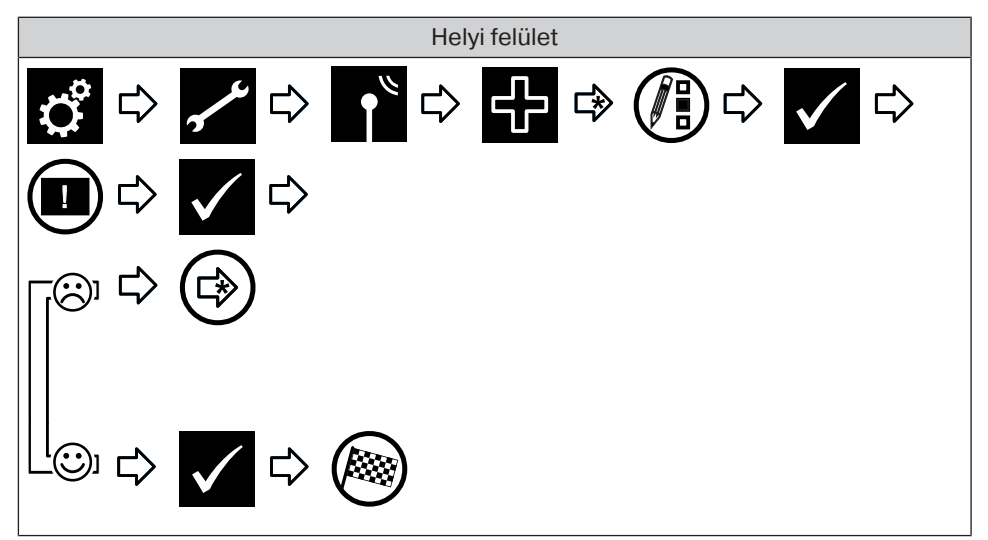

#### **B-Tronic vevő hozzáadása**

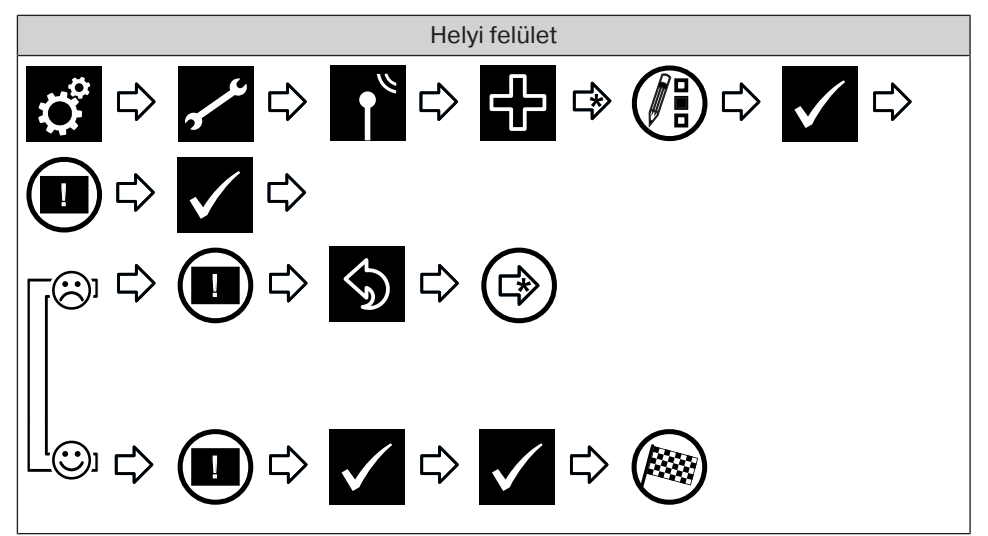

23

## **Helyiség hozzáadása**

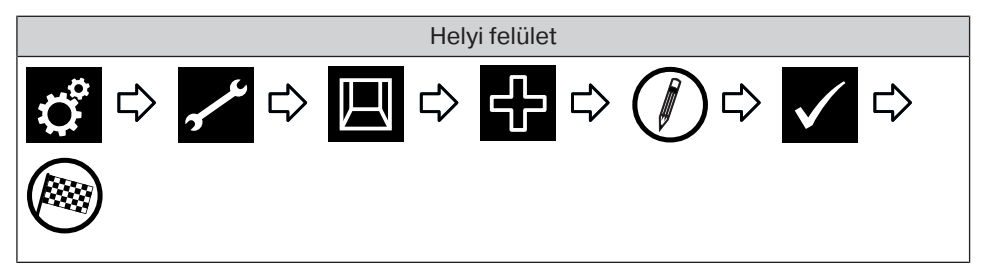

**Elemek hozzáadása egy helyiséghez**

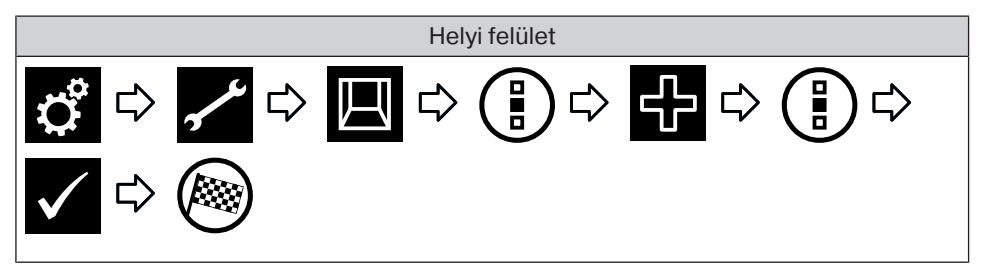

**Az üzembe helyezés vége**

# **Házi telepítés beállítása**

#### **Centronic vevő hozzáadása**

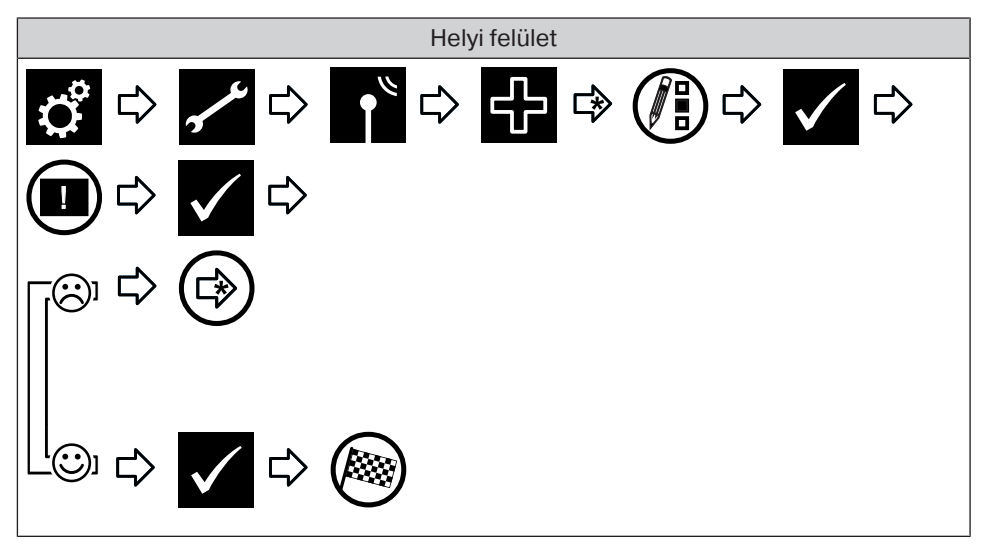

#### **B-Tronic vevő hozzáadása**

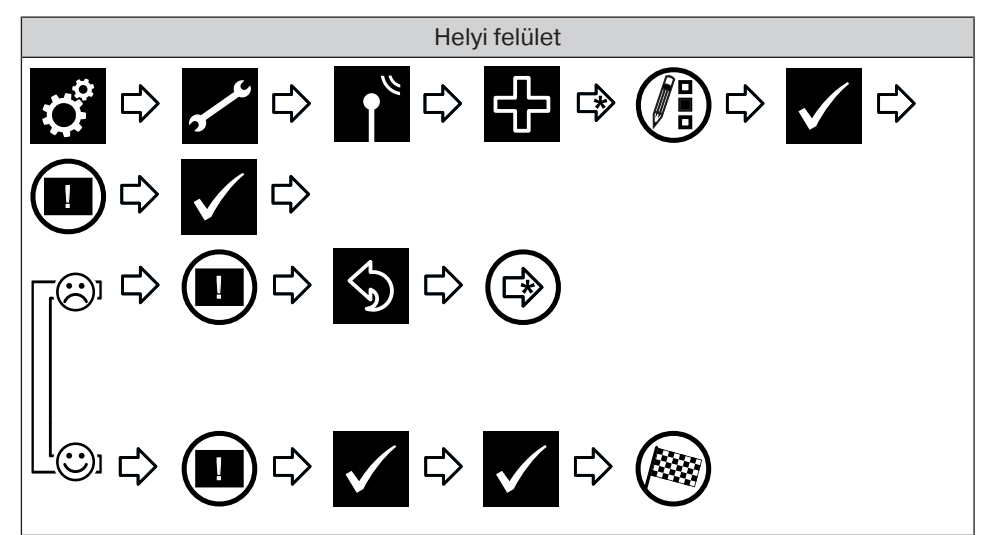

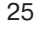

#### **Centronic vevő törlése**

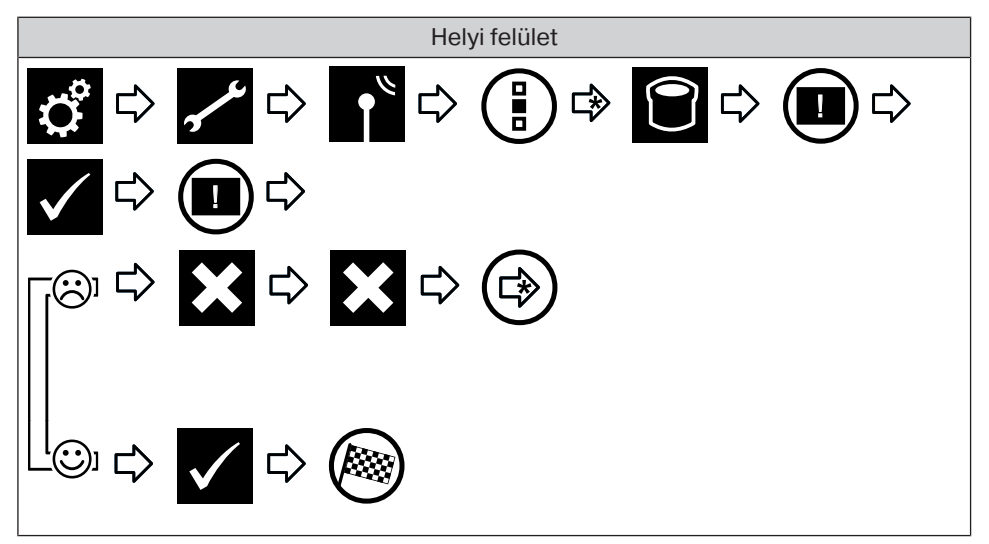

#### **B-Tronic vevő törlése**

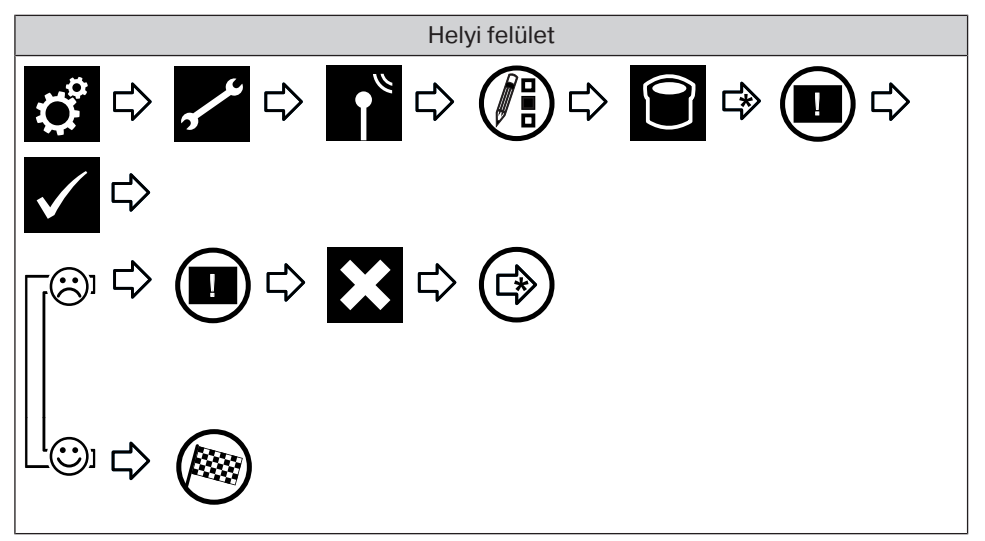

#### **Vevő átnevezése**

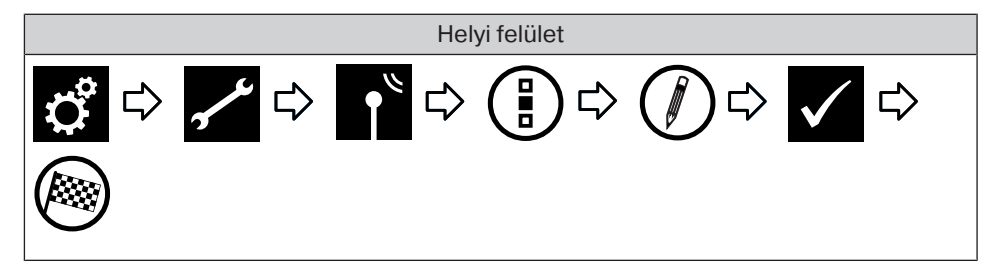

**Az alábbi funkciók nem érhetők el a helyi felületen. Kérjük, végezze el ezt a beállítást a webes felületen.**

**Centronic vagy B-Tronic adó hozzáadása**

**Centronic vagy B-Tronic adó törlése**

**Adó átnevezése**

**Centronic vagy B-Tronic érzékelő hozzáadása**

**Centronic vagy B-Tronic érzékelő törlése**

**Érzékelő átnevezése**

**Belső objektum hozzáadása**

**Belső objektum törlése**

**Belső objektum átnevezése**

**Adó összekapcsolása funkcióval (logikai elem hozzáadása)**

**Érzékelő összekapcsolása funkcióval (logikai elem hozzáadása)**

**Belső objektum összekapcsolása funkcióval (logikai elem hozzáadása)**

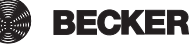

# **Saját házam beállításai**

#### **Helyiség hozzáadása**

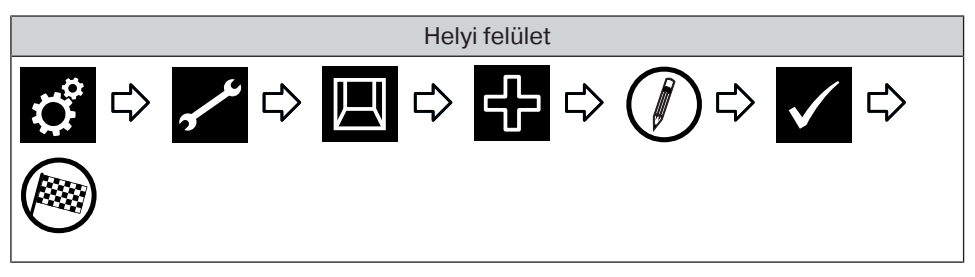

## **Helyiségek rendezése**

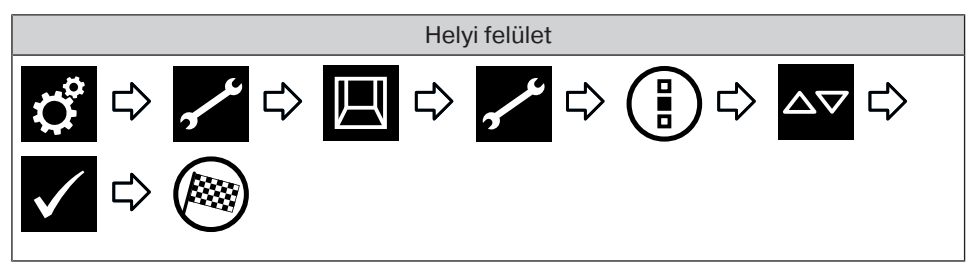

## **Helyiség törlése**

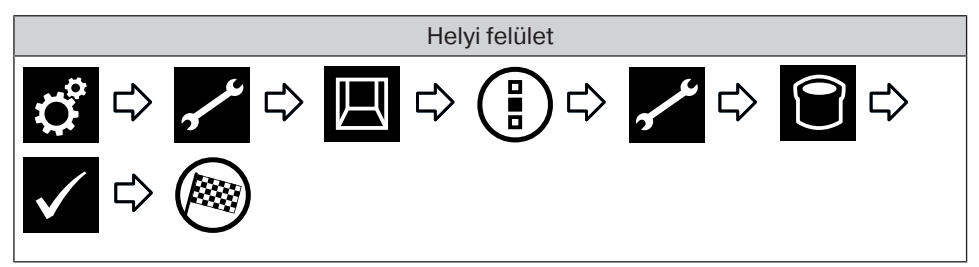

# **Helyiség átnevezése**

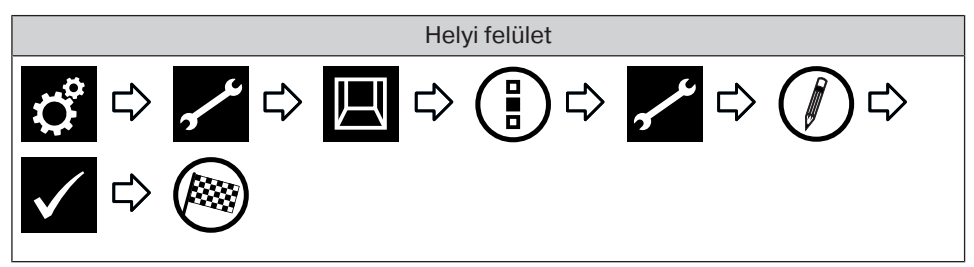

## **Elemek hozzárendelése egy helyiséghez**

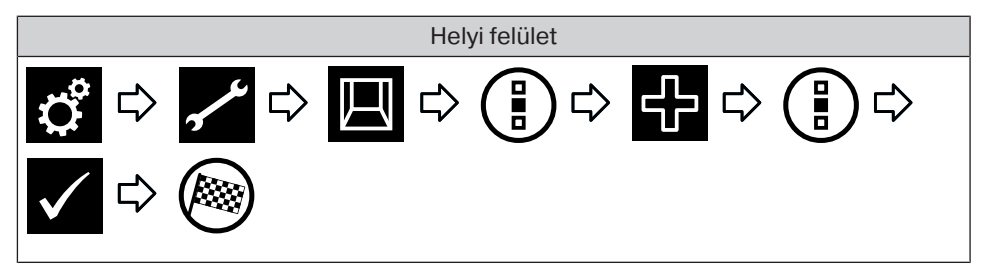

#### **Elemek rendezése egy helyiségben**

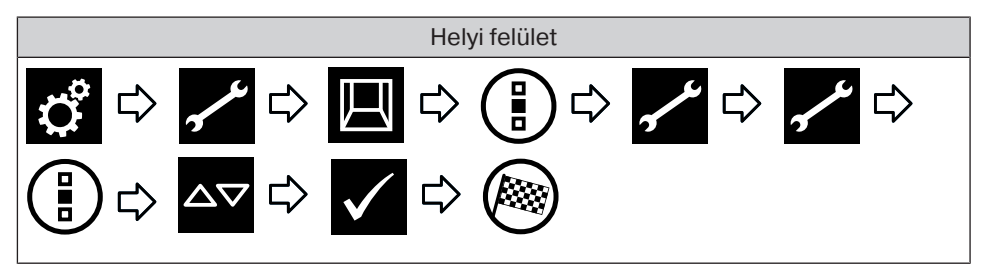

# **Elemek törlése egy helyiségből**

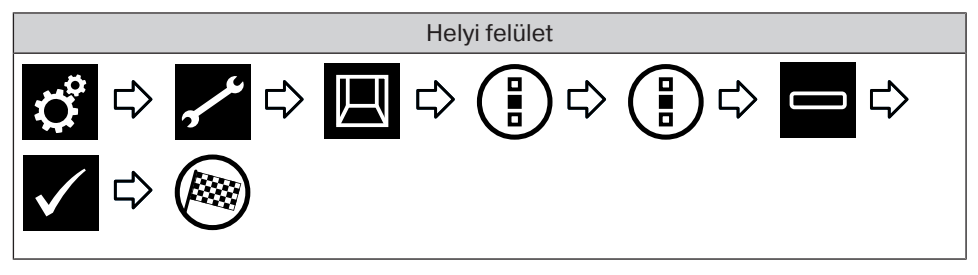

#### **Csoport hozzáadása**

A "csoport" több olyan vevő, amelyet az adó egyik csatornáján összesítenek. Ennek során egy csoport összes vevője közösen reagál az adó jeleire.

Fontos figyelembe venni, hogy mindig csak azonos típusú vevők összesíthetők egy adott csoportban – így például redőnymotorok vagy kapcsolóvevők.

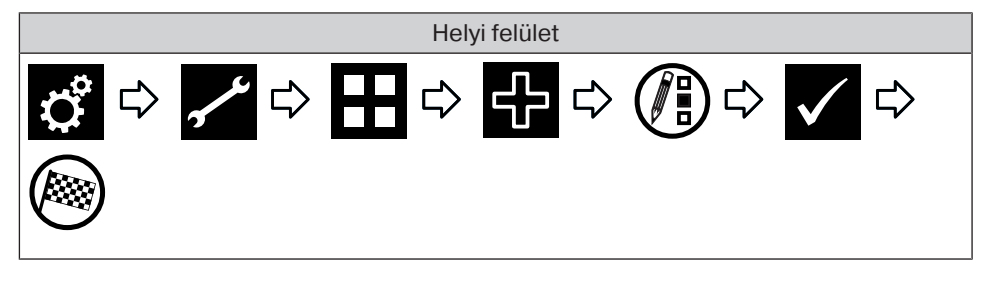

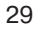

#### Helyi felület

 **A csoportok és forgatókönyvek úgyszintén szerepelnek a vevők listájában és csakúgy, mint az egyes vevők, hozzárendelhetők a helyiségekhez.**

#### **Csoportok rendezése**

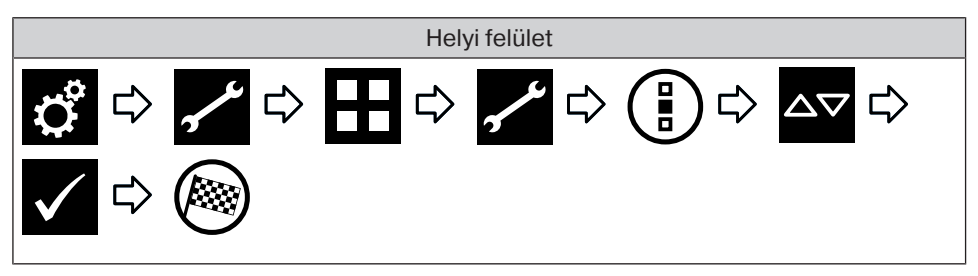

#### **Csoport törlése**

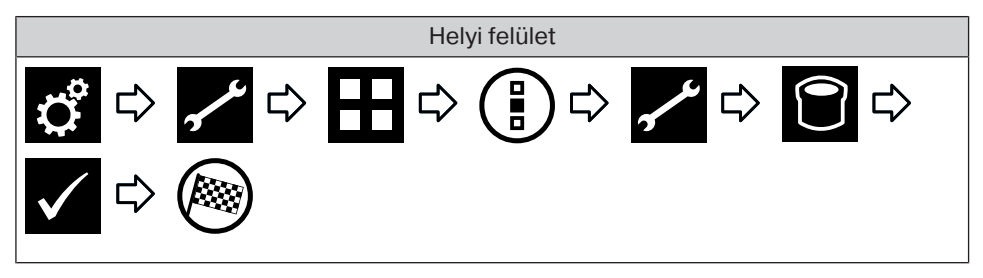

**Csoport átnevezése**

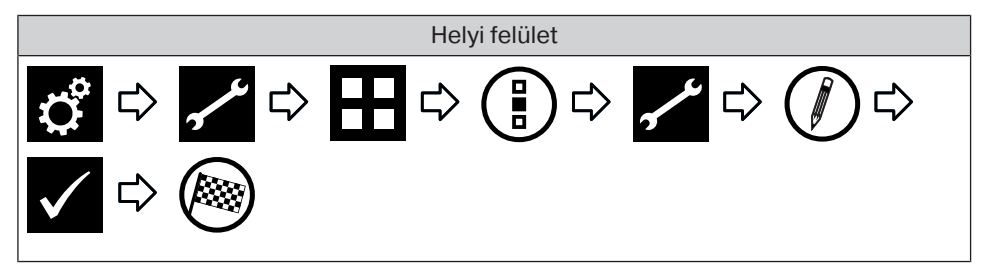

**Elemek hozzárendelése egy csoporthoz**

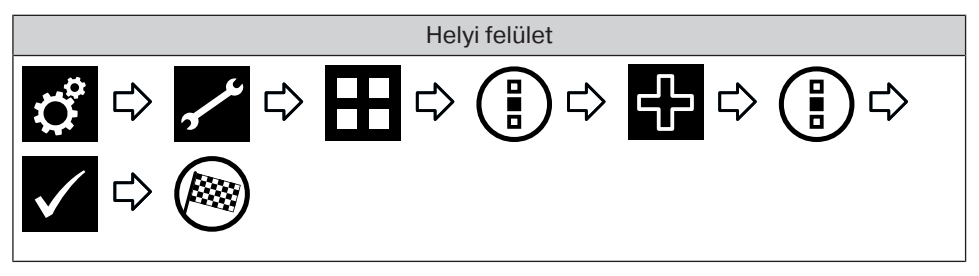

#### **Elemek törlése egy csoportból**

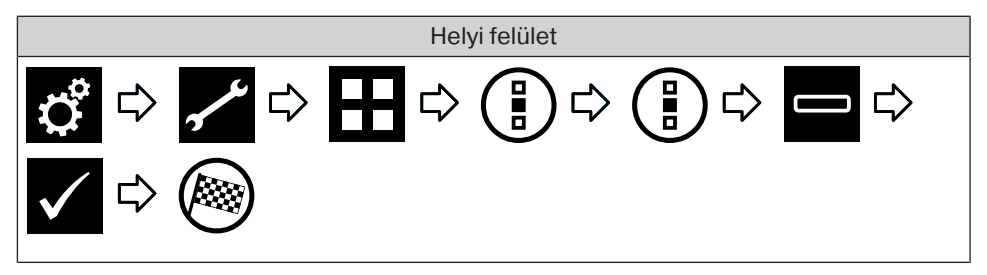

#### **Forgatókönyv hozzáadása**

Egy adott forgatókönyvben több vevő összefoglalására kerül sor. Egy adott forgatókönyvhöz tartozó összes vevő közösen reagál a forgatókönyvet elindító vagy leállító parancsokra. Az egy forgatókönyvön belül összefoglalt készülékeknek, a csoporttal ellentétben nem kell ugyanolyan típusú vevőkből állniuk, és az előzőleg egyénileg meghatározott pozíciókra ráállhatnak, ill. a kapcsolási állapotokat felvehetik. Visszajelzésre (pozitív/negatív) csak akkor kerül sor, miután az utolsó forgatókönyv-

résztvevő leadta a megfelelő státuszüzenetet.

**Az olyan forgatókönyvek helyes végrehajtásának biztosításához, amelyekben több, ugyanolyan típusú vevő szerepel (például több redőnymotor), kérjük, hozzon létre közös csoportot az ugyanazon típusú vevők számára. Ezek azután használhatók a forgatókönyvben. Ezen intézkedés révén biztosítható, hogy a vevők együttesen megkapják a menet- vagy kapcsolási parancsokat.**

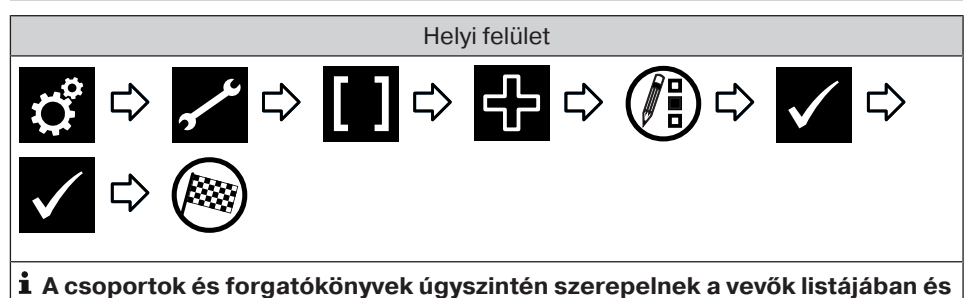

**csakúgy, mint az egyes vevők, hozzárendelhetők a helyiségekhez.**

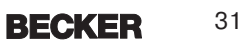

## **Forgatókönyvek rendezése**

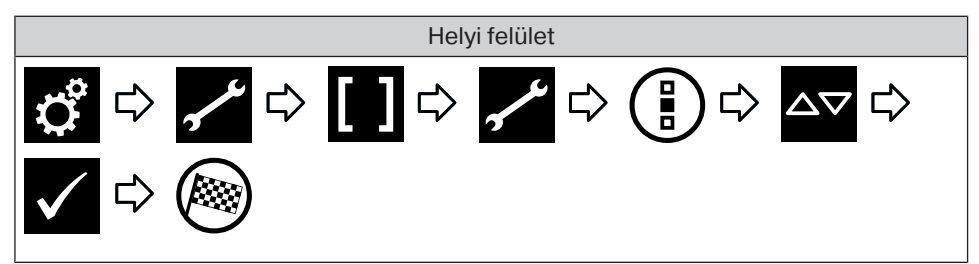

## **Forgatókönyv törlése**

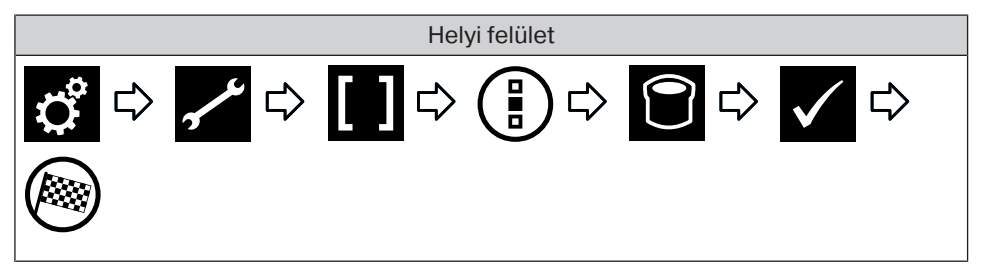

#### **Forgatókönyv átnevezése**

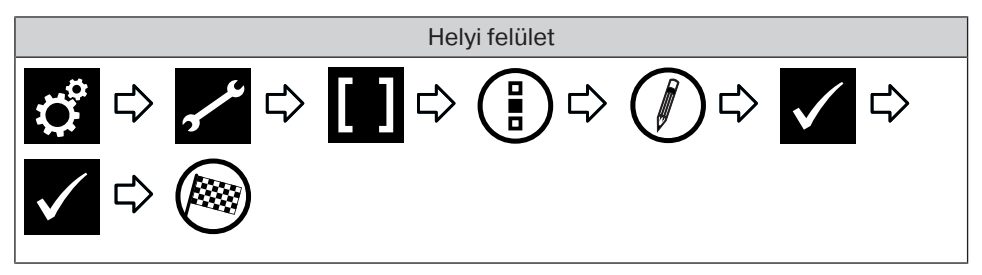

#### **Elemek hozzárendelése egy forgatókönyvhöz**

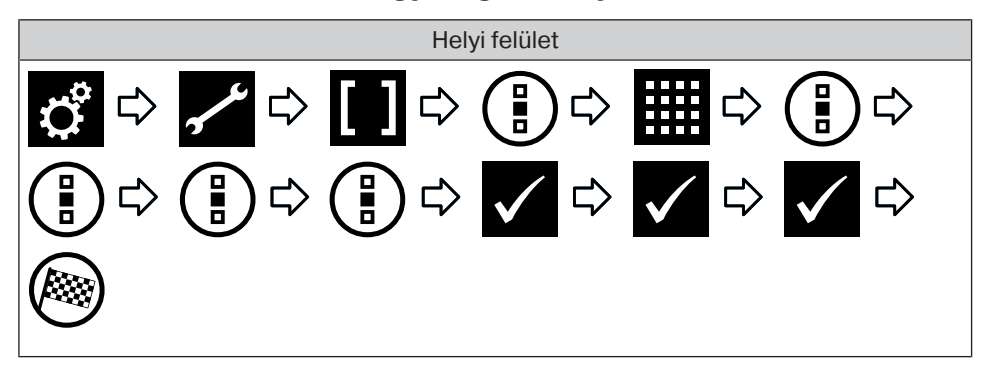

## **Elemek törlése egy forgatókönyvből**

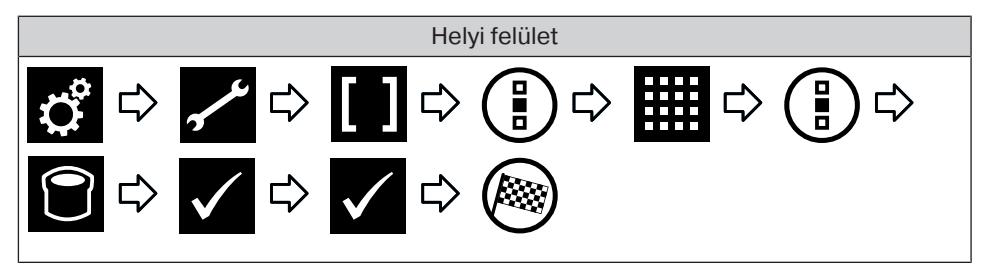

#### **Kamera hozzáadása**

Maximum 25 hálózatképes kamera beillesztése lehetséges, amelyek MJPEG-adatfolyamot biztosítanak. Kérjük, hogy a kamerája gyártójától tudakolja meg, hogy az Ön kameramodellje biztosítja-e ezt. Vegye figyelembe, hogy a központ kizárólag natív MJ-PEG/MJPG adatfolyamok megjelenítésére képes.

A http://www.becker-antriebe.net/centralcontrol/ link alatt megtalálja azoknak a kameráknak a listáját, amelyeket a Becker már tesztelt és beépített. Emellett a kameraspecifikus beállítások listája is megtalálható ott.

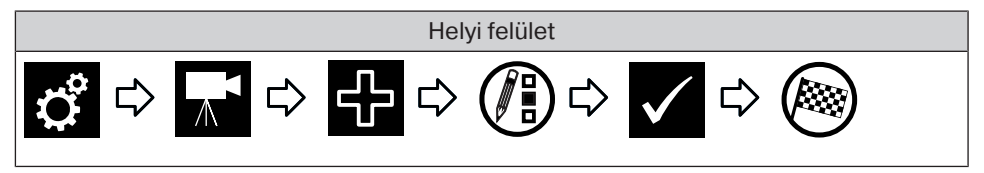

## **Kamerák rendezése**

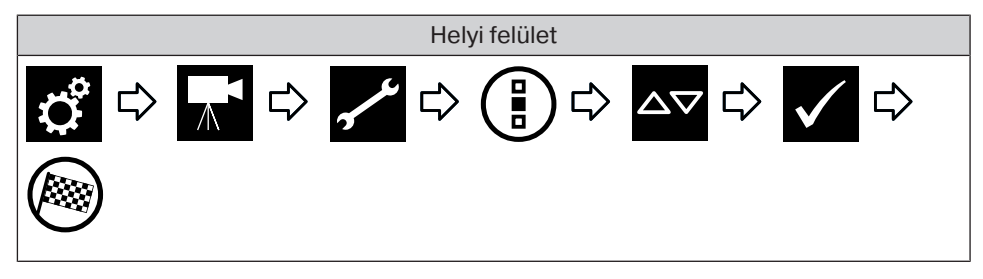

#### **Kamera törlése**

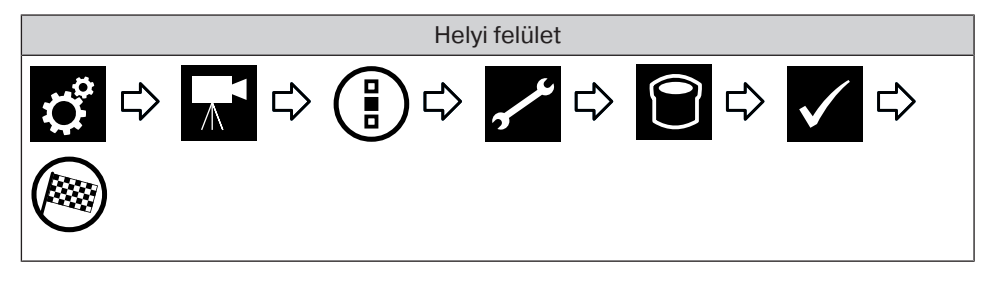

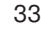

#### **Kamerabeállítások módosítása**

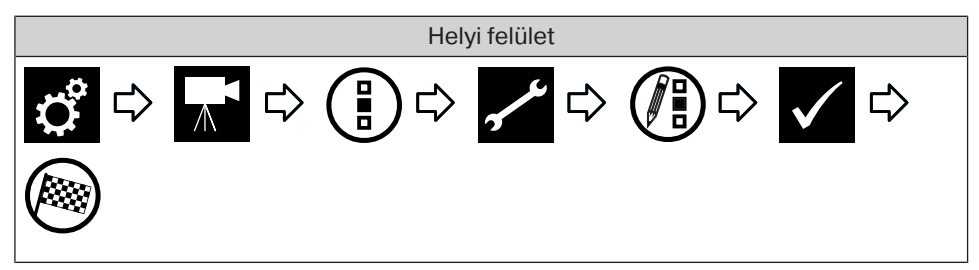

#### **Rádió hozzáadása**

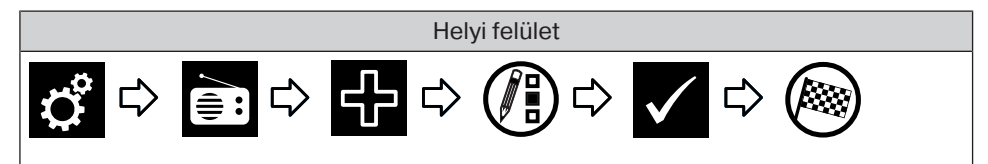

#### **Rádiók rendezése**

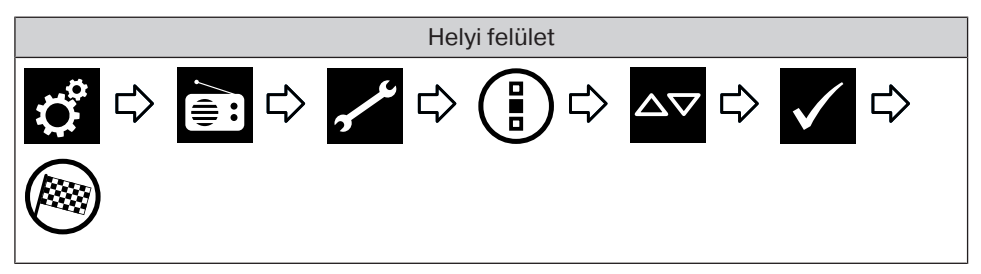

#### **Rádió törlése**

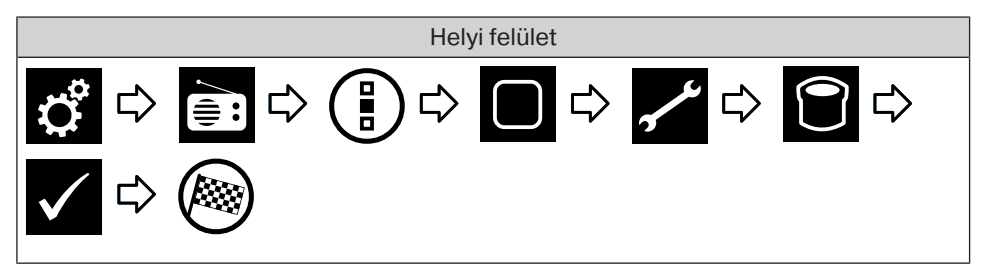

#### **Rádióbeállítások módosítása**

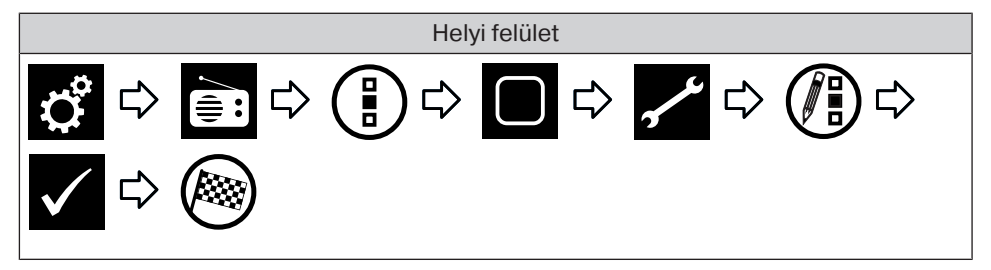

# **Automatikák beállításai**

#### **Memóriafunkció beállítása (BE/KI)**

A CentralControl készülék számos időzítő funkció konfigurálási lehetőségét biztosítja. Különösen azon telepítések esetén, ahol a központot egy későbbi időpontban kiegészítik, a már meglévő, a hajtóművekbe beállított memóriafunkciók rendelkezésre állhatnak.

Az összes idő teljes beállításának a központon keresztül történő végrehajtásához a hajtóművekben tárolt memóriaidők a "Belső memóriafunkció" opció révén lekapcsolhatók. Kérjük, vegye figyelembe, hogy a memóriafunkció deaktiválása a megfelelő hajtóműben csak akkor lesz végleges, ha ezt a központ révén egyszer kézi üzemmódba állítják (a hajtómű ezt kattanással nyugtázza). Ez a lekapcsolás a manuális üzemre való minden átkapcsoláskor megtörténik.

A hajtóművek memóriafunkciója mindig újraaktiválható egy kézi memóriaadó révén.

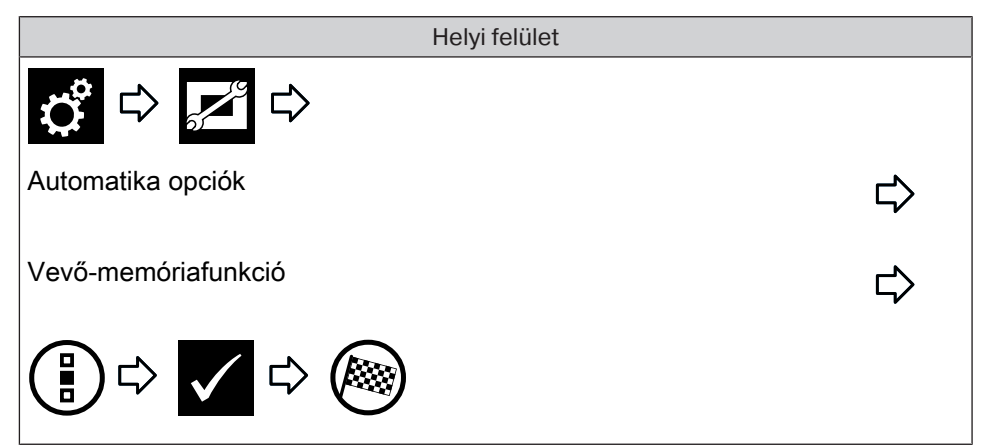

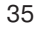

#### **Tetőablak-automatika beállítása**

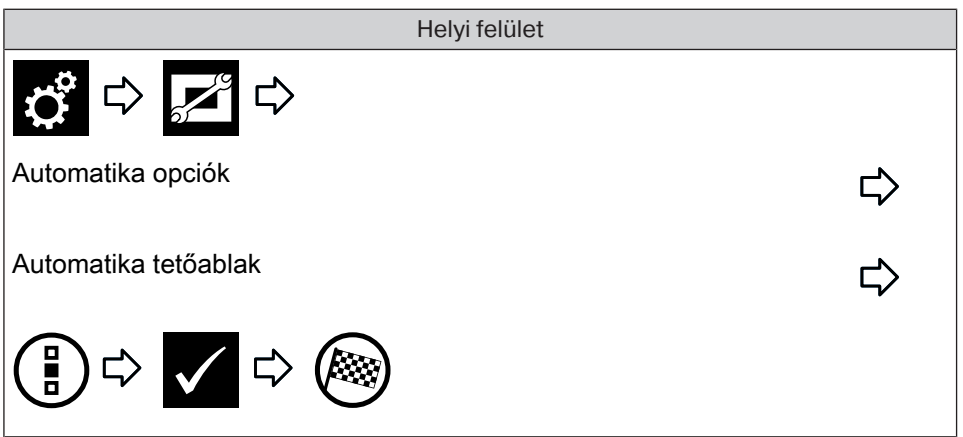

#### **Szabadságfunkció beállítása**

Annak érdekében, hogy az Ön távollétében egy esetleges megfigyelő azt a benyomást nyerhesse, hogy a hajtóművek vezérlése nem automatikusan, hanem kézileg történik, az Ön CentralControl berendezése szabadságfunkcióval rendelkezik. E funkció aktiválásakor a programozott kapcsolási időket naponta egy véletlengenerátor által meghatározott idővel eltolja a rendszer. Ezt az időeltolást a szabadságfunkció menüben lehet meghatározni. Az Ön által tárolt idő az, amellyel a kapcsolási időt a rendszer maximálisan előre vagy hátra állítja.

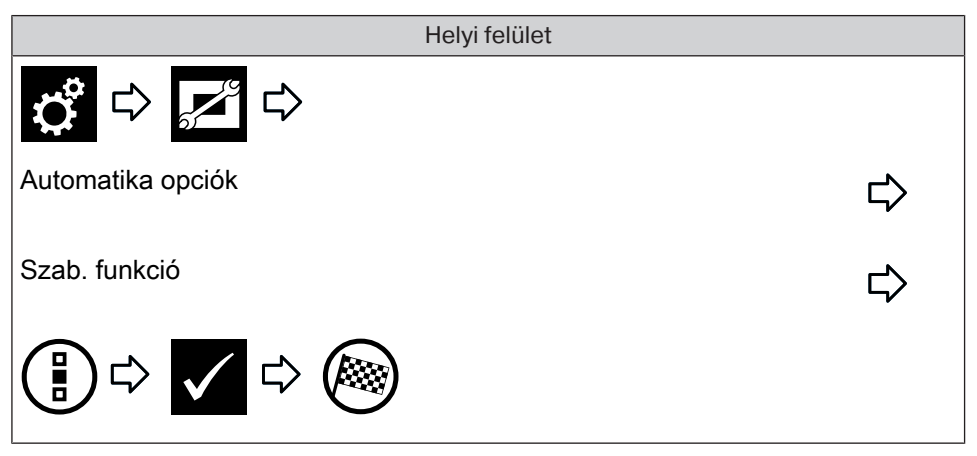

#### **Napvédő funkció beállítása**

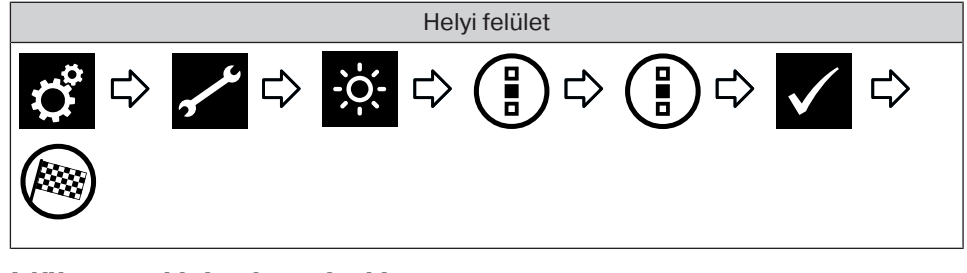

#### **Időkapcsoló óra hozzáadása**

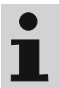

**Az időparancsok megfelelő végrehajtásának biztosításához kérjük, hozzon létre az egyező típusú vevők számára egy közös csoportot. Ezek azután használhatók az időkapcsoló órákban. Ezen intézkedés révén biztosítható, hogy a vevők együttesen megkapják a menet- vagy kapcsolási parancsokat. Minden vevőnek automatikus üzemmódban kell lennie.**

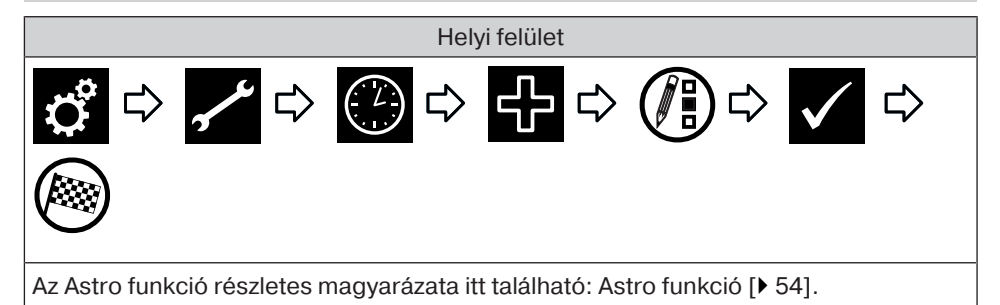

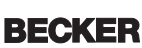

#### **Időkapcsoló óra módosítása**

**Az időparancsok megfelelő végrehajtásának biztosításá-**T **hoz kérjük, hozzon létre az egyező típusú vevők számára egy közös csoportot. Ezek azután használhatók az időkapcsoló órákban. Ezen intézkedés révén biztosítható, hogy a vevők együttesen megkapják a menet- vagy kapcsolási parancsokat. Minden vevőnek automatikus üzemmódban kell lennie.**

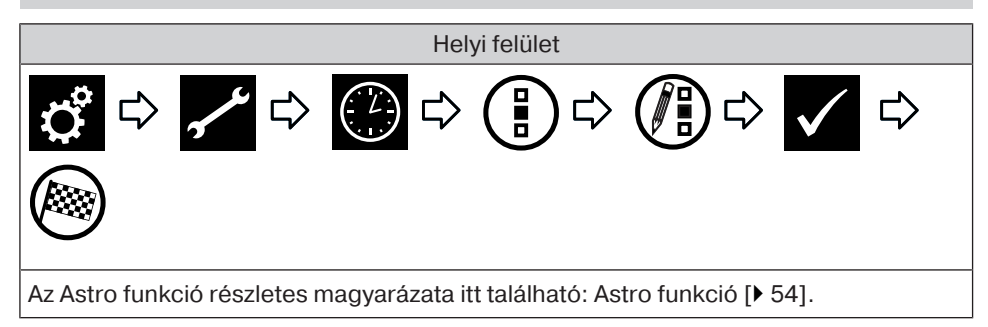

#### **Időkapcsoló óra törlése**

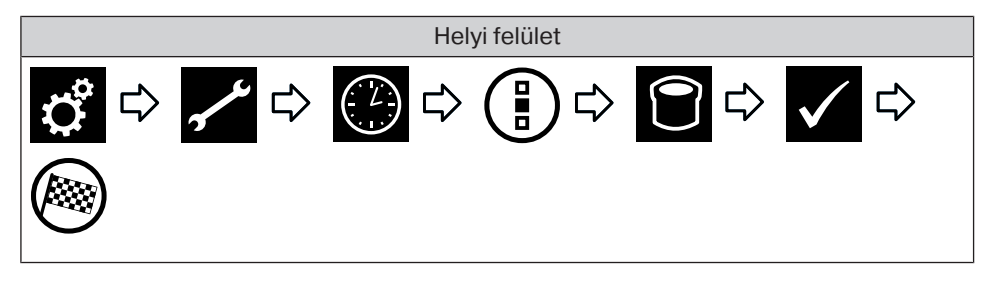

#### **Fűtési funkciók beállítása**

**Kérjük, vegye figyelembe, hogy az egy helyiségben lévő** Т **fűtőtest-szabályozók automatikusan egy közös klímazónát alakítanak ki, és együttes vezérlés alá kerülnek. A fűtőtest-szabályozókat külön-külön kizárólag a "+" és a "–" gombokkal lehet szabályozni.**

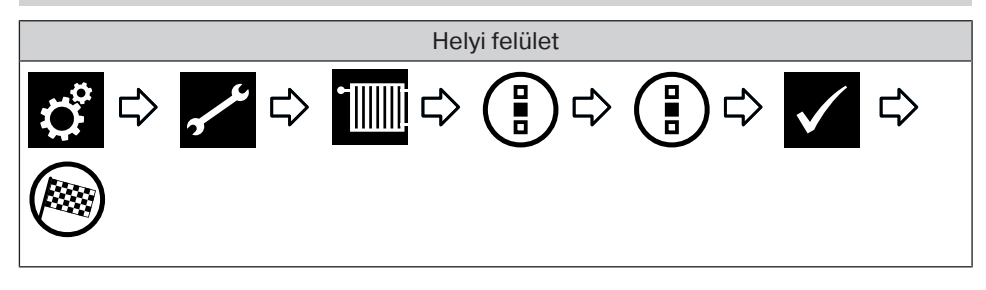

# **Hozzáférési beállítások**

#### **Szervizkód létrehozása**

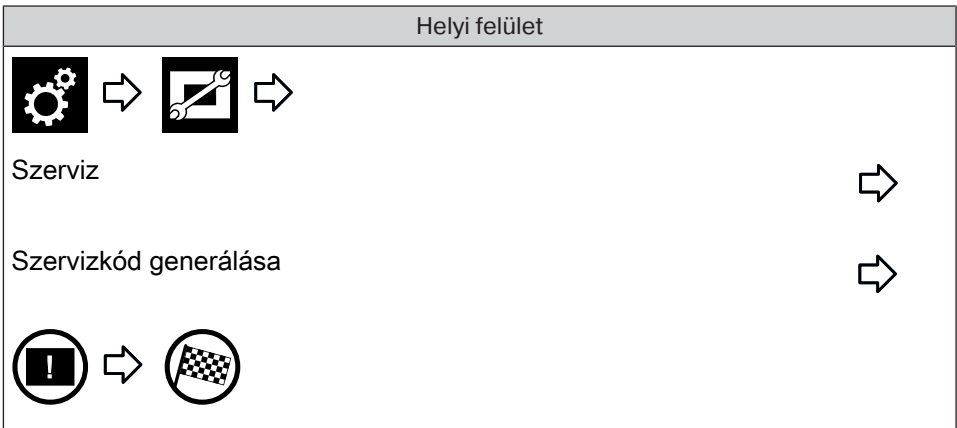

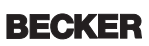

### **Távoli hozzáférés beállítása meglévő fiók esetén**

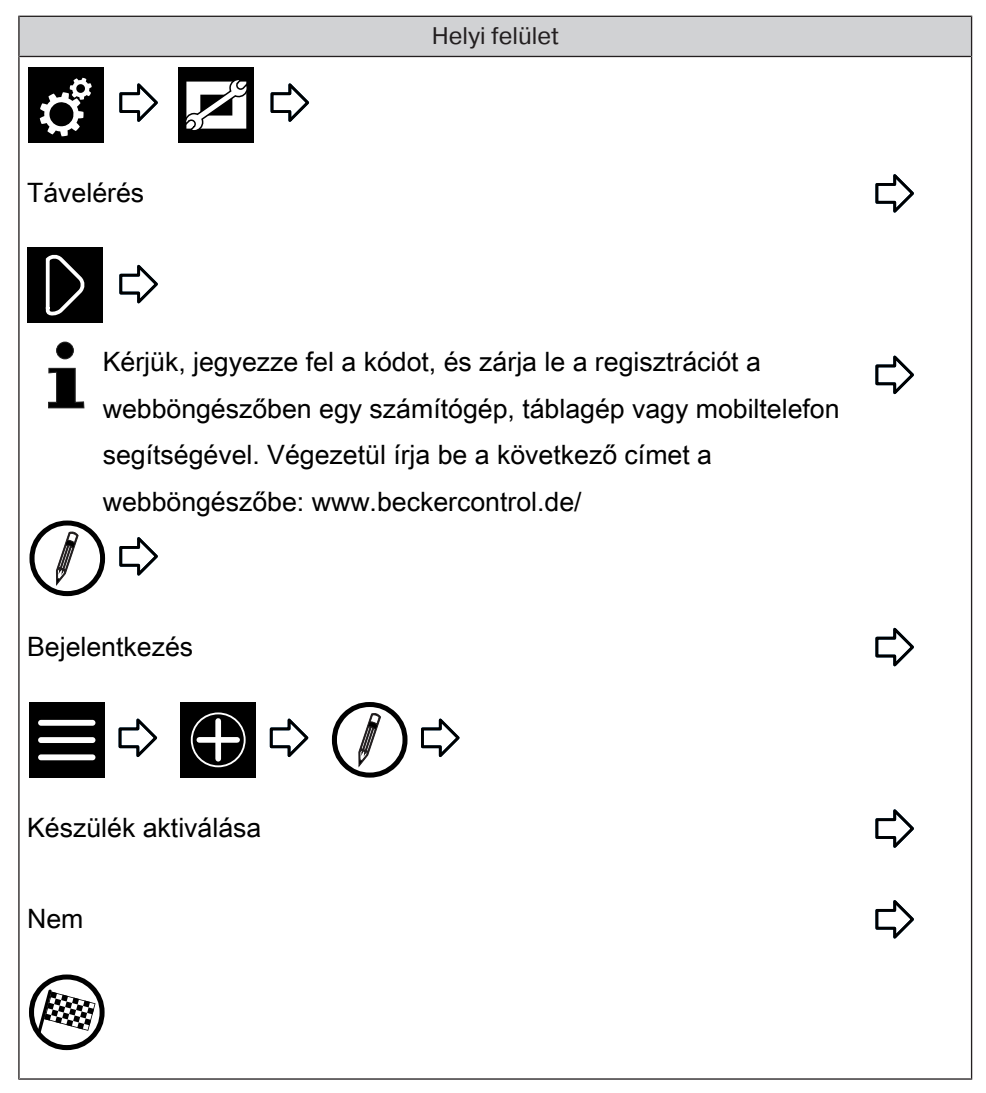

## **Távoli hozzáférés beállítása új fiók esetén**

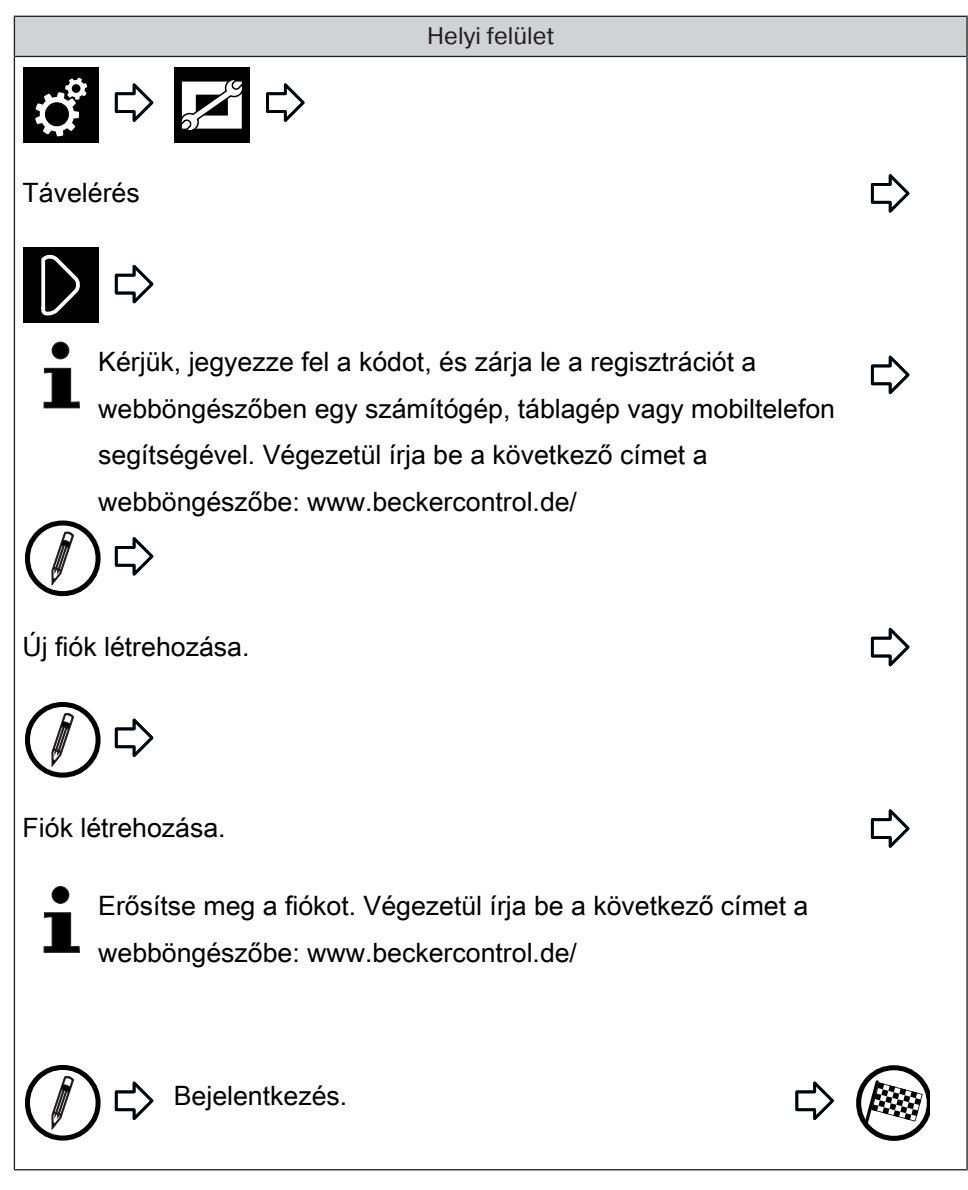

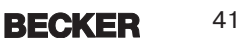

# **Nézet beállításai**

#### **Háttérszín beállítása**

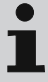

**Ez a funkció nem érhető el a helyi felületen. Kérjük, végezze el ezt a beállítást a webes felületen.**

## **Vizuális háttéreffektus beállítása**

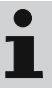

**Ez a funkció nem érhető el a helyi felületen. Kérjük, végezze el ezt a beállítást a webes felületen.**

#### **A háttérszín és a vizuális háttéreffektus visszaállítása a gyári beállításra**

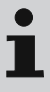

**Ez a funkció nem érhető el a helyi felületen. Kérjük, végezze el ezt a beállítást a webes felületen.**

# **Információk beállításai**

## **Rendszerinformáció**

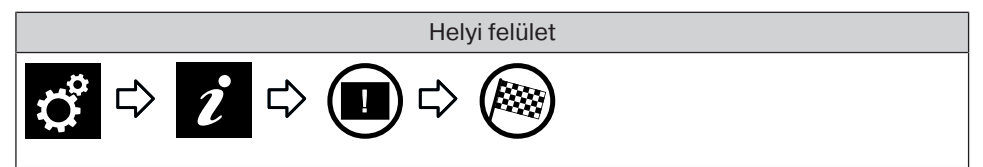

#### **Hibatároló kiolvasása**

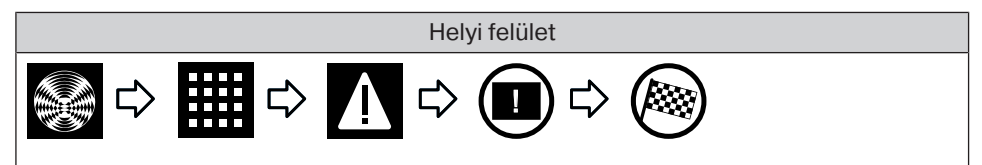

# **Újdonságok frissítésének olvasása**

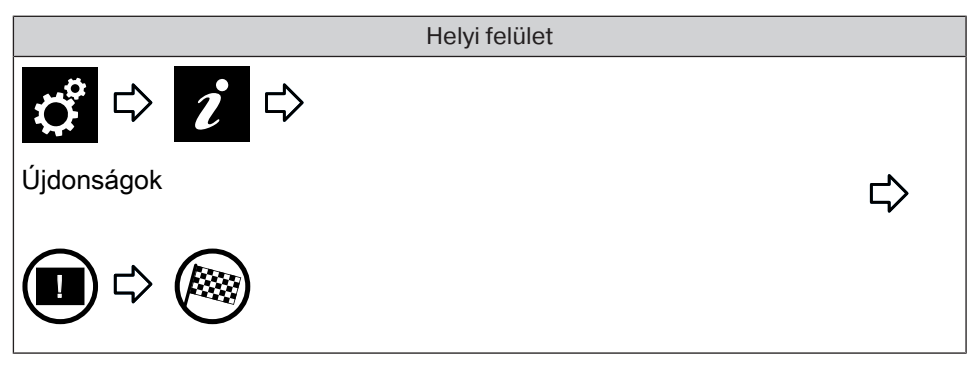

# **Rendszerbeállítások**

#### **Nyelv beállítása**

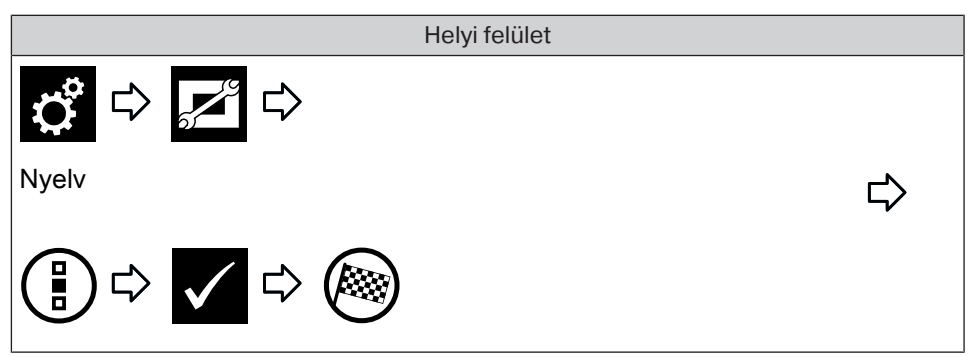

#### **Helyszín beállítása**

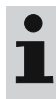

**Ez a beállítás hatással van a használt időjárás-kijelzésre, az időzónára és az Astro funkcióra.**

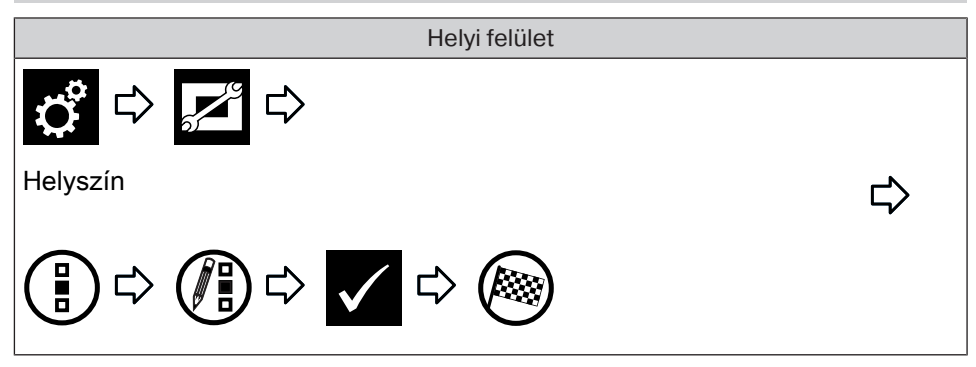

## **A dátum és idő beállítása**

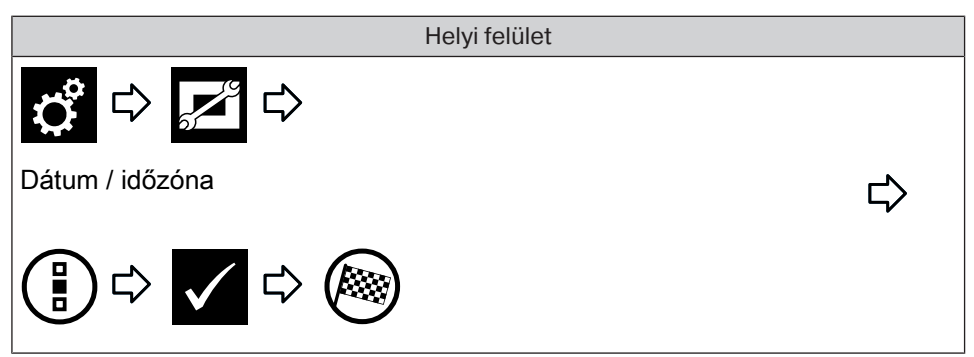

#### **Hálózati csatlakozás beállítása**

A B-Tronic CentralControl teljes otthoni automatizálási funkciója természetesen a hálózathoz való csatlakozás nélkül is rendelkezésre áll. Azonban néhány kiegészítő funkció és hozzáférési lehetőség csak hálózati- ill. internetes hozzáféréssel lehetséges. Ahhoz, hogy használni lehessen ezeket a funkciókat, kérjük győződjön meg róla, hogy a B-Tronic CentralControl kapcsolódik az Ön hálózatához és fennáll az internetkapcsolat, valamint, hogy az időpont helyesen van beállítva. A központot csak akkor lehet hozzáadni egy hálózathoz WiFi / WLAN segítségével, ha a routerben a WPA2 titkosítás engedélyezve van. Kérjük, vegye figyelembe, hogy az Ön internetszolgáltatója szerződéses feltételeitől függően erre vonatkozóan költségek merülhetnek fel.

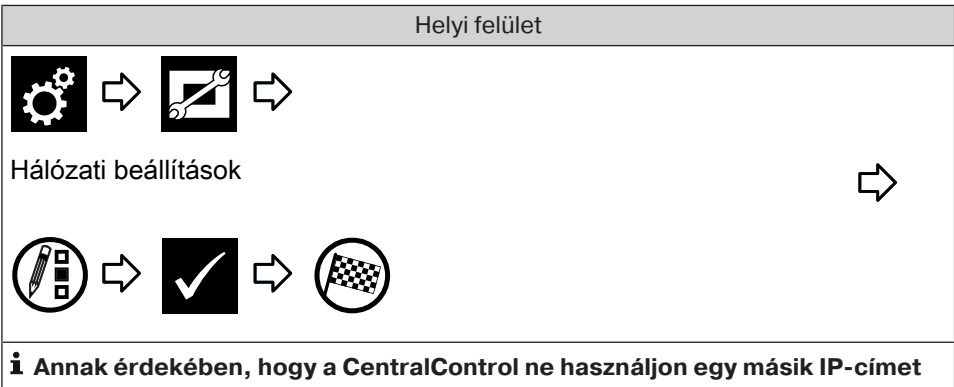

**minden újraindítás után, a CentralControlhoz fix IP-címet kell hozzárendelni. A hálózati konfigurációt ebben az esetben "automatikus" vagy "kézi" módszerrel kell átállítani. Az ehhez szükséges további adatokat kérdezze meg a hálózati rendszergazdájától.**

## **Frissítés**

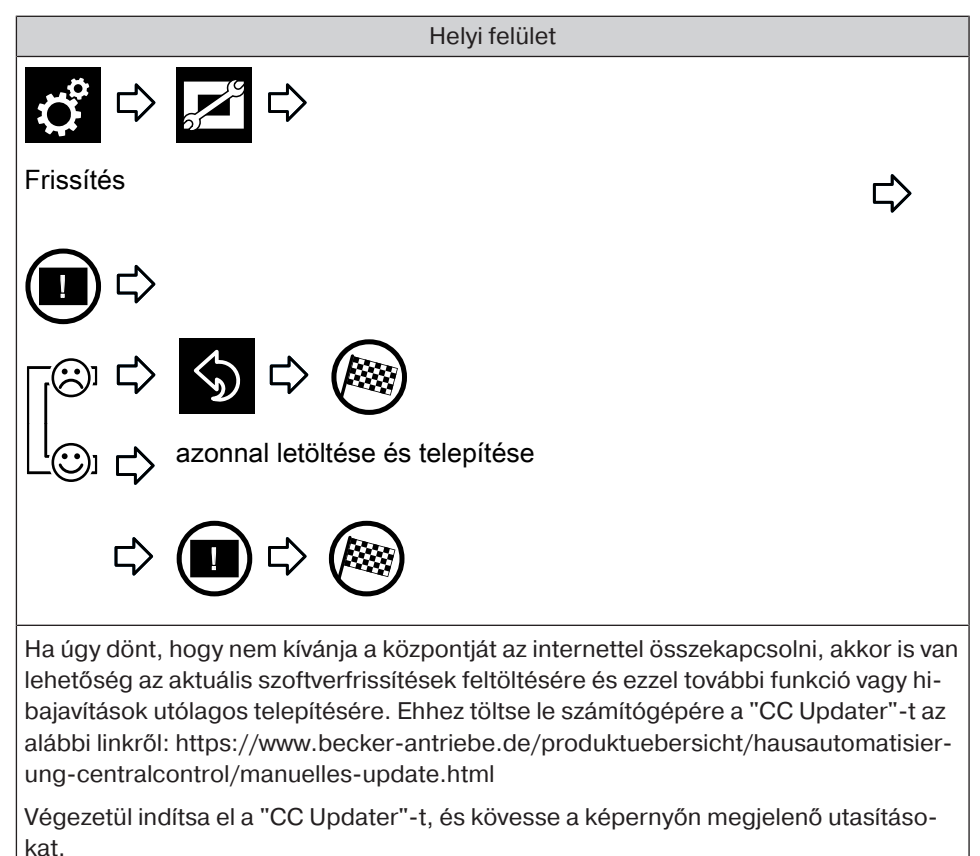

#### **Biztonsági mentés létrehozása**

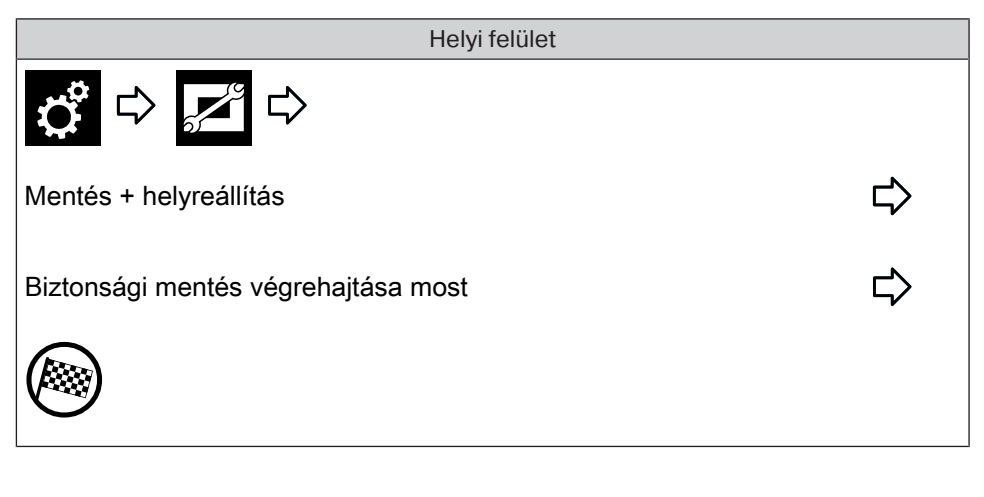

### **Visszaállítás biztonsági mentésből**

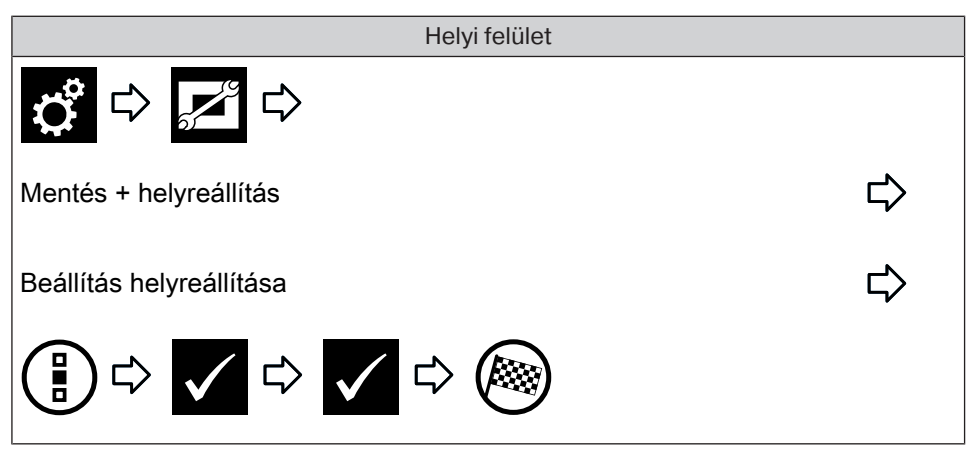

#### **A szerkezet újraindítása**

**Az összes beállítás visszaállításra kerül, az összes helyisé-**1 **get, forgatókönyvet, csoportot és vevőt törli a rendszer.**

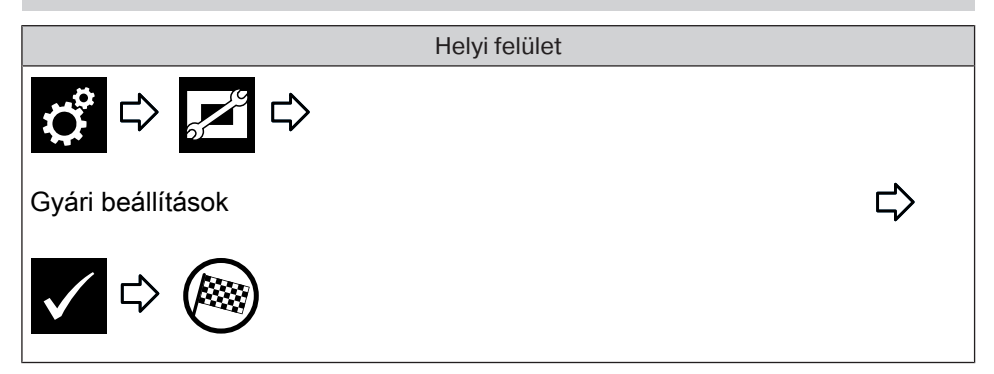

## **Újraindítás**

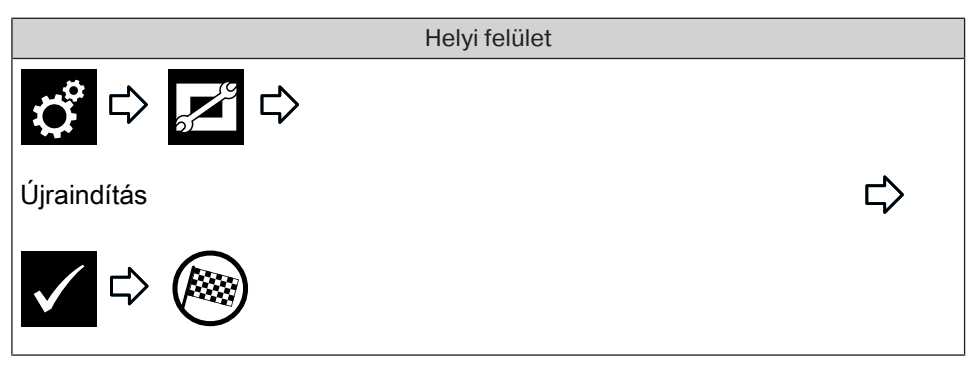

# **Helyiségek**

#### **A vevő automatikára való állítása**

A B-Tronic CentralControl lehetőséget ad Önnek arra, hogy a vevőket, csoportokat vagy forgatókönyveket az időtől függően vezérelje.

Az összes vezérlési feladatot, amelyet a CentralControl programozott előírások (például kapcsolási idők) alapján hajt végre, "automatikus funkcióknak" nevezzük.

Az automatikus funkciók egyidejűleg aktiválhatók/deaktiválhatók egyetlen vagy több vevőre (a teljes házra vagy egy helyiségre) vonatkozóan egyaránt. Azokat a vevőket, amelyekre vonatkozóan nem definiáltak automatikus opciókat, nem befolyásolja a módosítás.

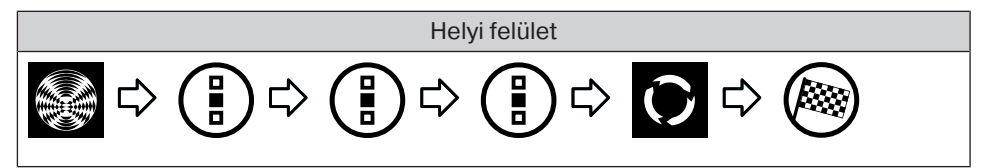

# **A helyiségben lévő minden vevő átállítása automatikára**

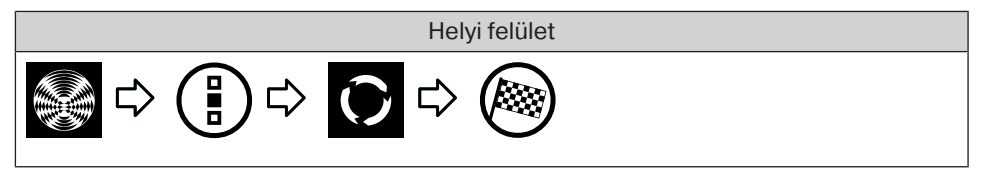

#### **A házban lévő minden vevő átállítása automatikára**

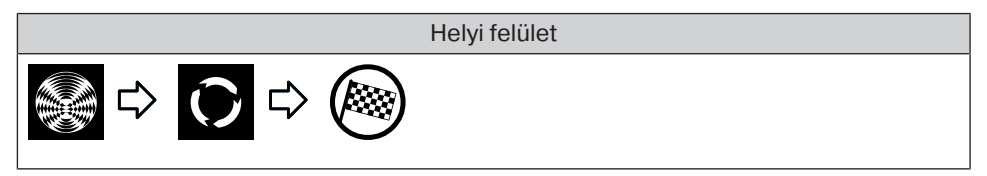

## **A vevő kézi módra való állítása**

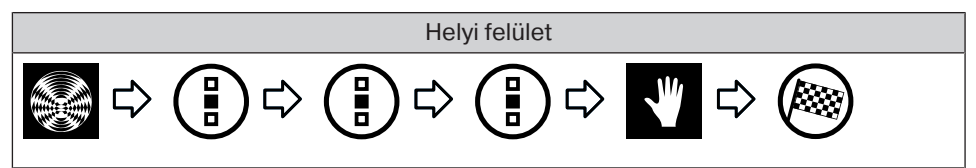

## **A helyiségben lévő minden vevő átállítása kézi módra**

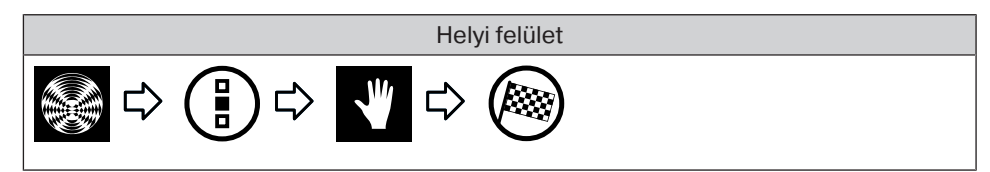

#### **A házban lévő minden vevő átállítása kézi módra**

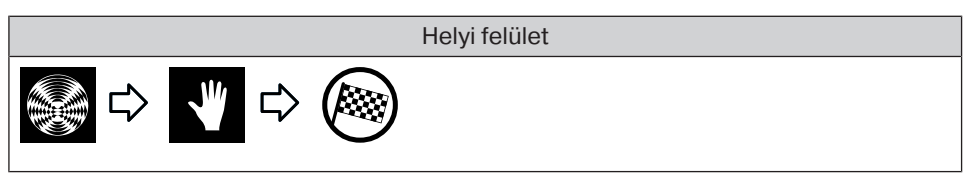

#### **Vevők működtetése**

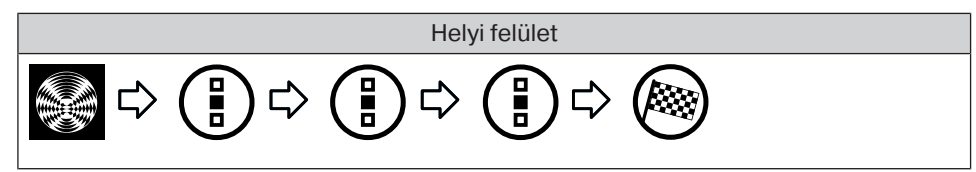

#### **Kedvencek hozzáadása**

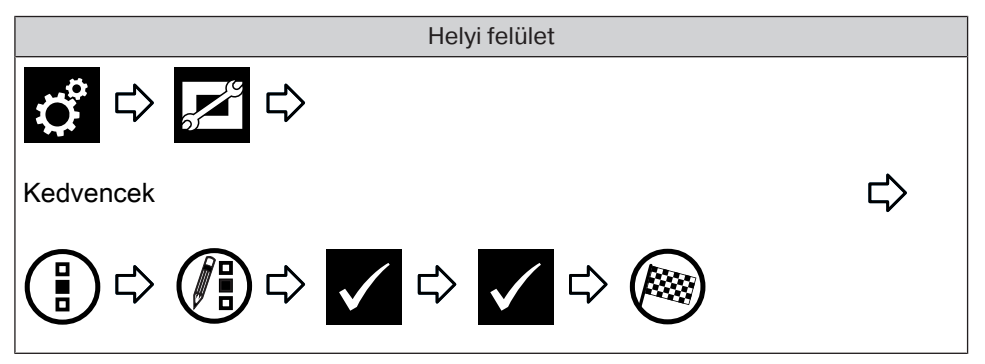

#### **Kedvencek törlése**

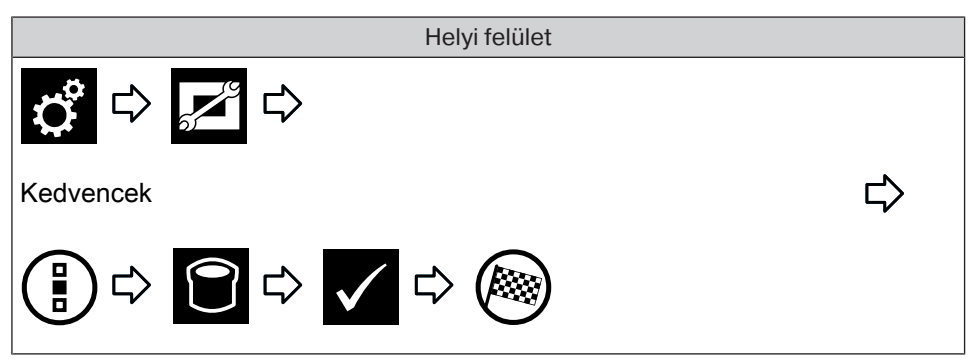

# **Csoport**

#### **Csoportok működtetése**

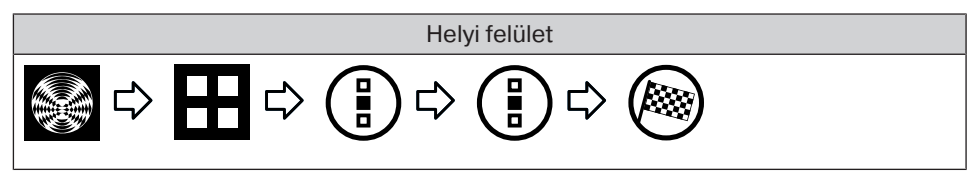

# **Forgatókönyvek**

#### **Forgatókönyvek működtetése**

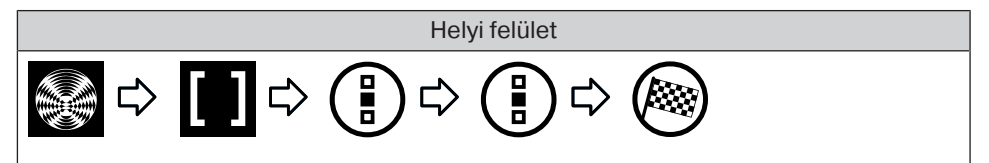

# **Kamerák**

#### **Kamerák előhívása**

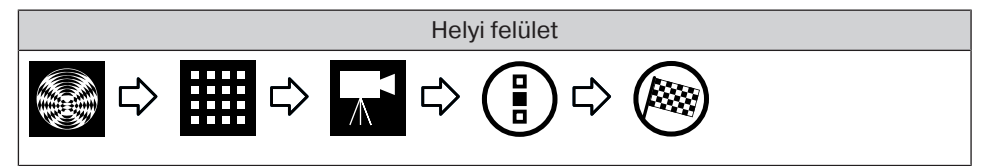

## **Rádiók**

#### **Rádió indítása**

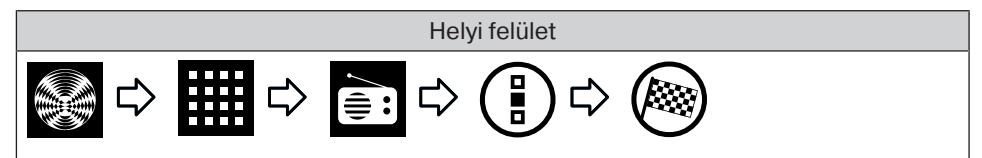

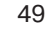

#### **Rádió leállítása**

 $\Box$ 

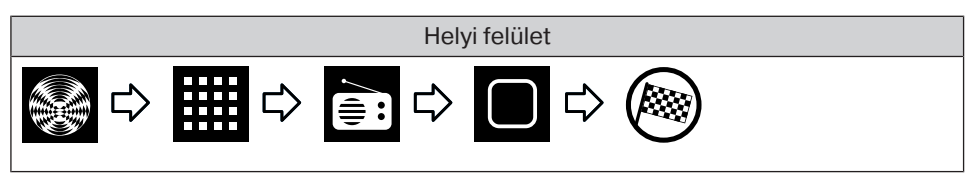

# **Időjárás-előrejelzés**

Helyi felület

# **Elemcsere a külső billentyűzeten**

**Az elhasznált elemeket szakszerűen ártalmatlanítsa. Csak azonos típusú (LR03; AAA) csere-elemet használjon.**

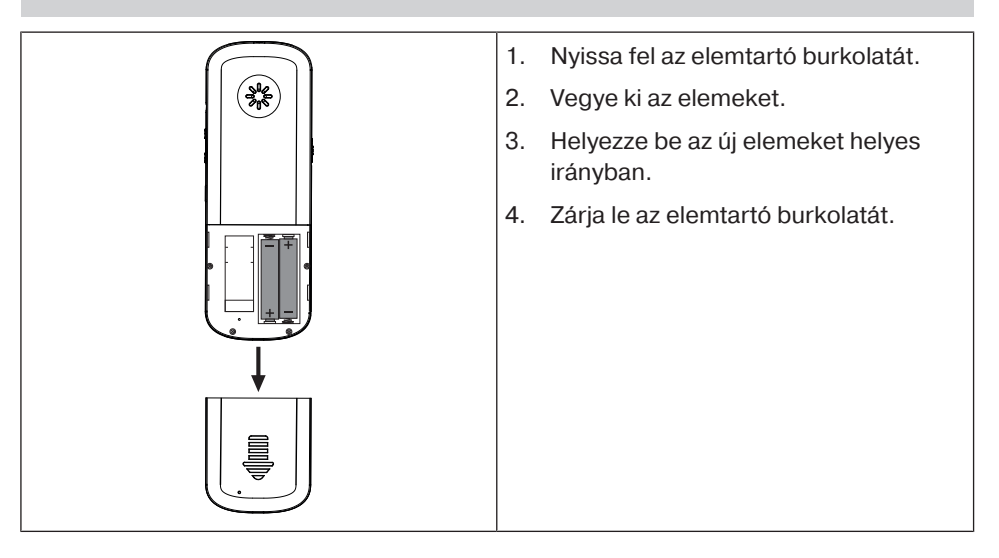

## **Tisztítás**

A készüléket csak arra alkalmas szövettel tisztítsa. Ne alkalmazzon olyan tisztítószert, amely megtámadhatja a felületet.

# **Műszaki adatok**

#### **Műszaki adatok CC51**

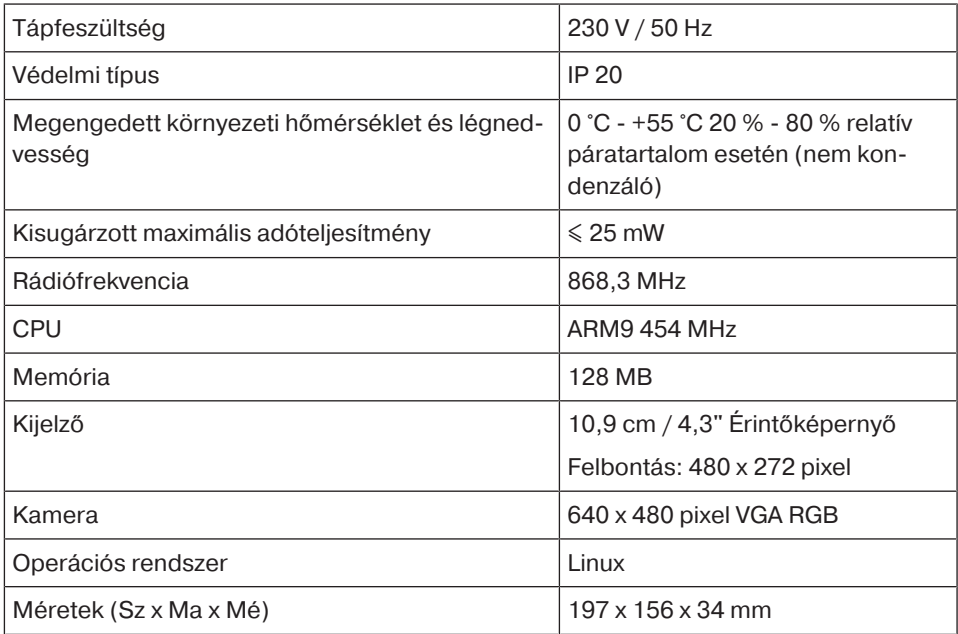

#### **Csatlakozások**

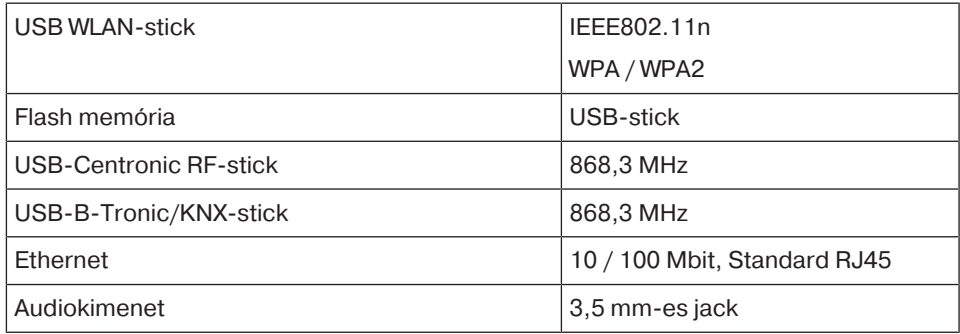

A rádió maximális hatótávolsága épület közelében és az épületben max. 25 m, szabadban 350 m.

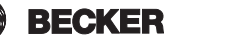

#### **Műszaki adatok CC31**

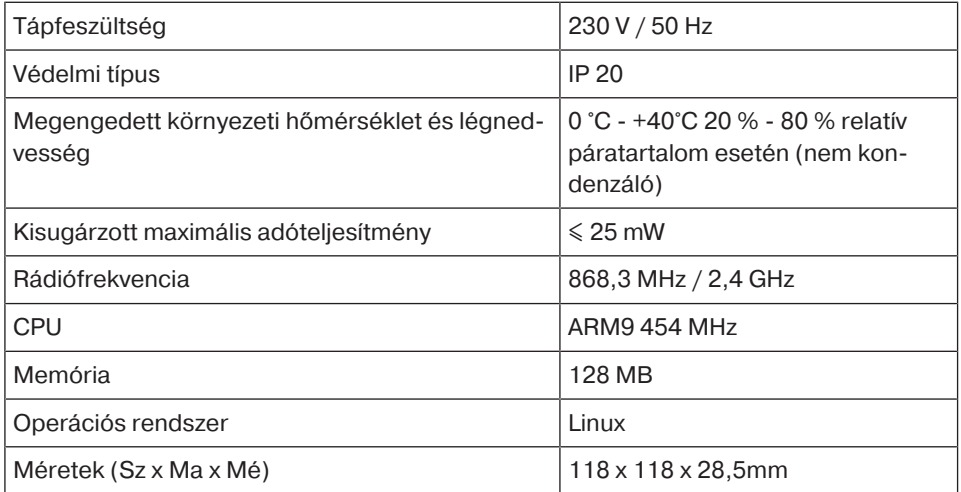

#### **Csatlakozások**

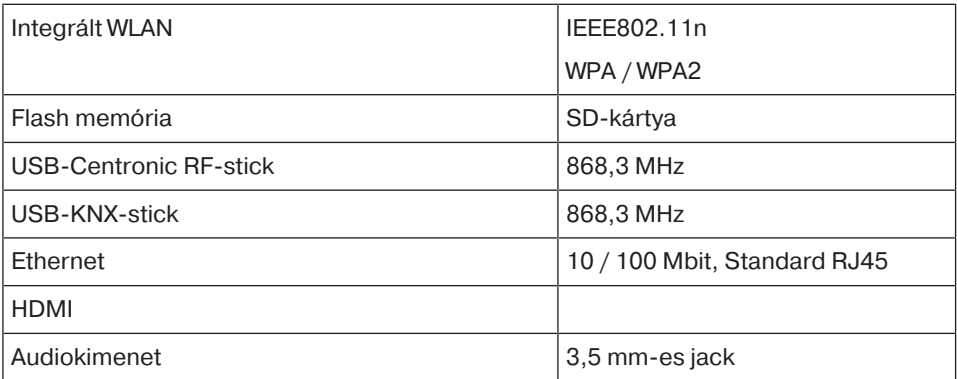

A rádió maximális hatótávolsága épület közelében és az épületben max. 25 m, szabadban 350 m.

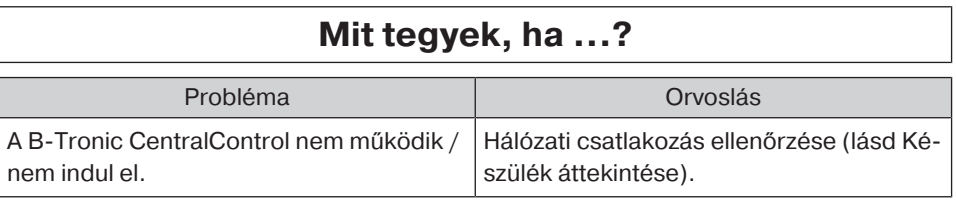

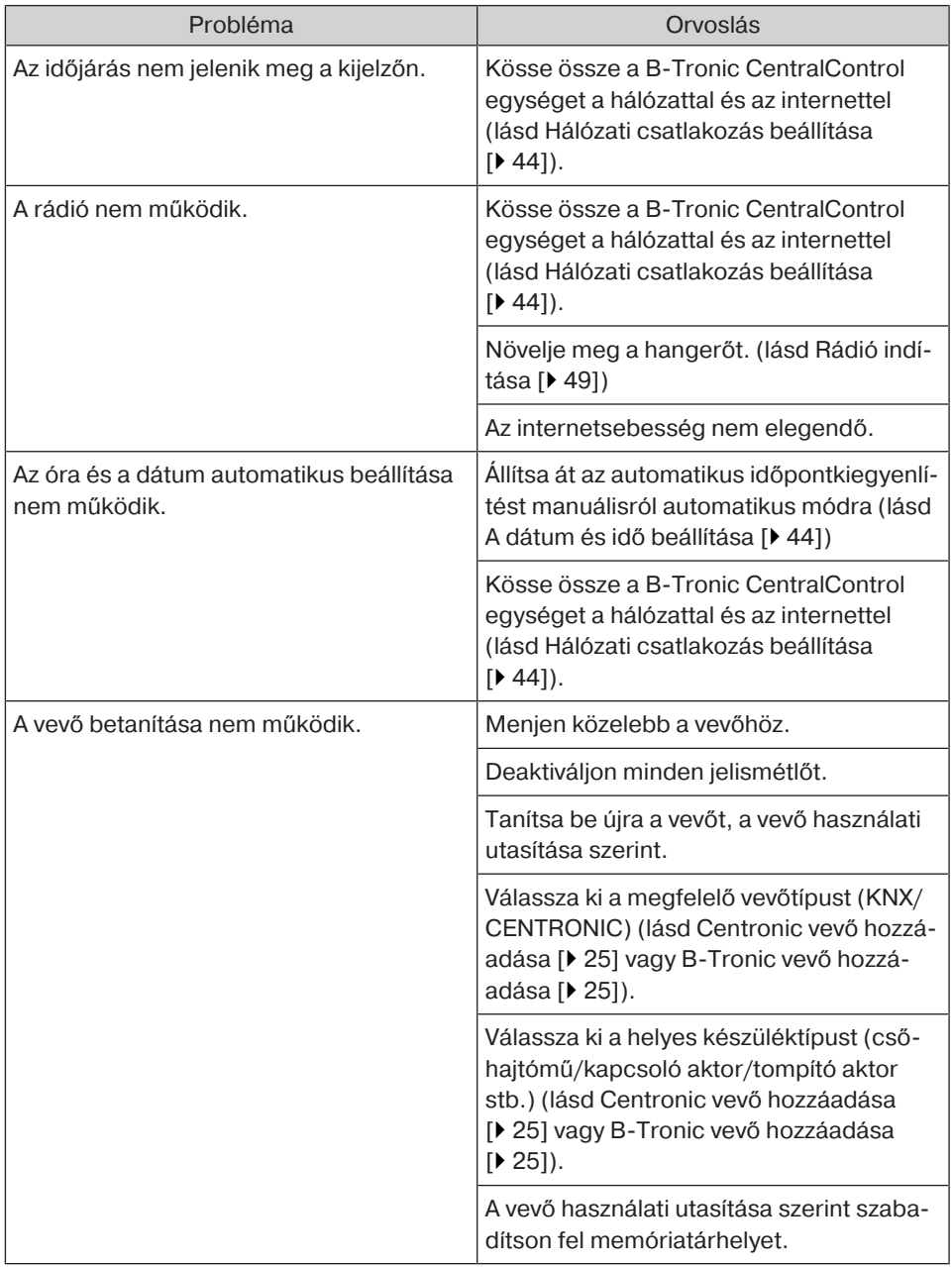

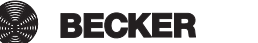

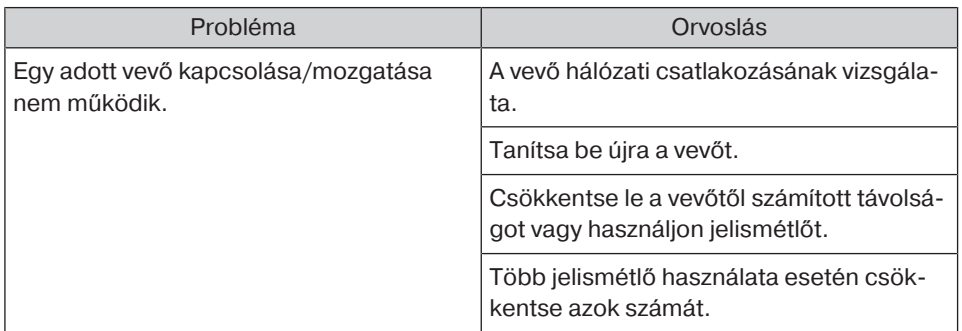

További információkat a következő linken talál: http://www.becker-antriebe.net/centralcontrol/.

# **Egyszerűsített EU-megfelelőségi nyilatkozat**

A Becker-Antriebe GmbH ezúton kijelenti, hogy ez a rádióberendezés megfelel a 2014/53/EU irányelvnek.

Az EU-megfelelőségi nyilatkozat teljes szövege az alábbi weboldalon érhető el: www.becker-antriebe.com/ce

# $\epsilon$

A műszaki változtatás joga fenntartva.

# **Melléklet**

## **Astro funkció**

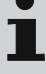

## **Az Astro-funkciók végrehajtásához a CentralControl helyszínét megfelelően kell megadni. Ez a "Helyszín megállapítása" menüben történik.**

A B-Tronic CentralControl az Astro funkcióval kívánság szerint vezérli az Ön házi automatizálását, a napfelkelte és a naplemente kiszámított idejétől függően.

Mindegyik időkapcsoló órát hozzá lehet rendelni a két Astro változat egyikéhez.

- Astro-reggel - a **napfelkeltétől** függ

- Astro-este- a **naplementétől** függ

Mindkét változathoz két további beállítási lehetőség áll rendelkezésre, amelyeket a következőkben pontosan is elmagyarázunk.

A diagramok magyarázata:

- A **sárga vonal** a napfelkelte és a naplemente idejét ábrázolja.

- A **kék vonal** azt a megfelelő időpontot ábrázolja, amikor a kívánt akciót az időkapcsoló óra végrehajtja.

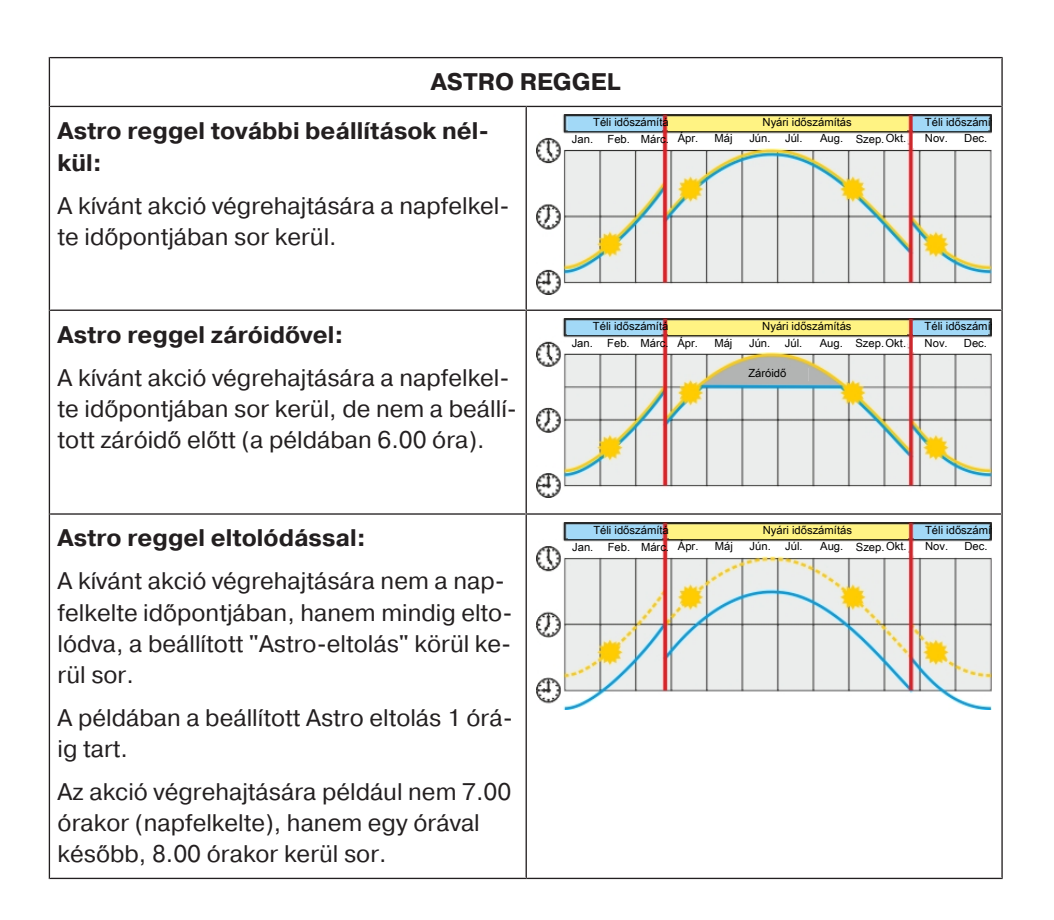

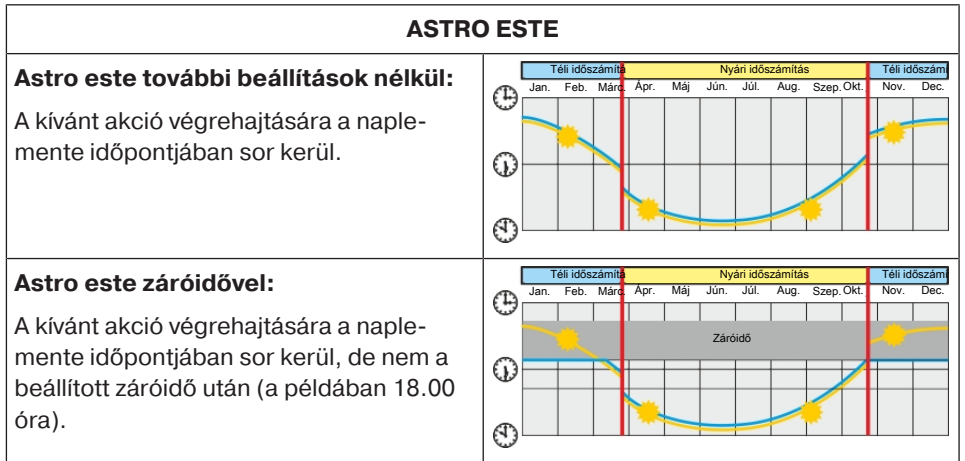

55

#### **Astro este eltolódással:**

A kívánt akció végrehajtására nem a naplemente időpontjában, hanem mindig eltolódva, a beállított "Astro-eltolás" körül kerül sor.

A példában a beállított Astro eltolás 1 óráig tart.

Az akció végrehajtására például nem 19.00 órakor (naplemente), hanem egy órával korábban, 18.00 órakor kerül sor.

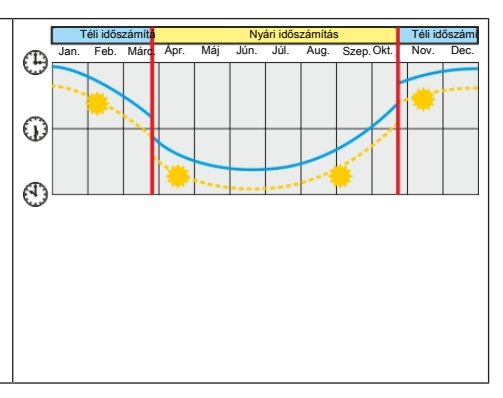

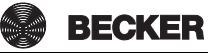

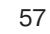

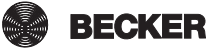

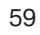

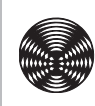

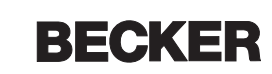